# Inhaltsverzeichnis

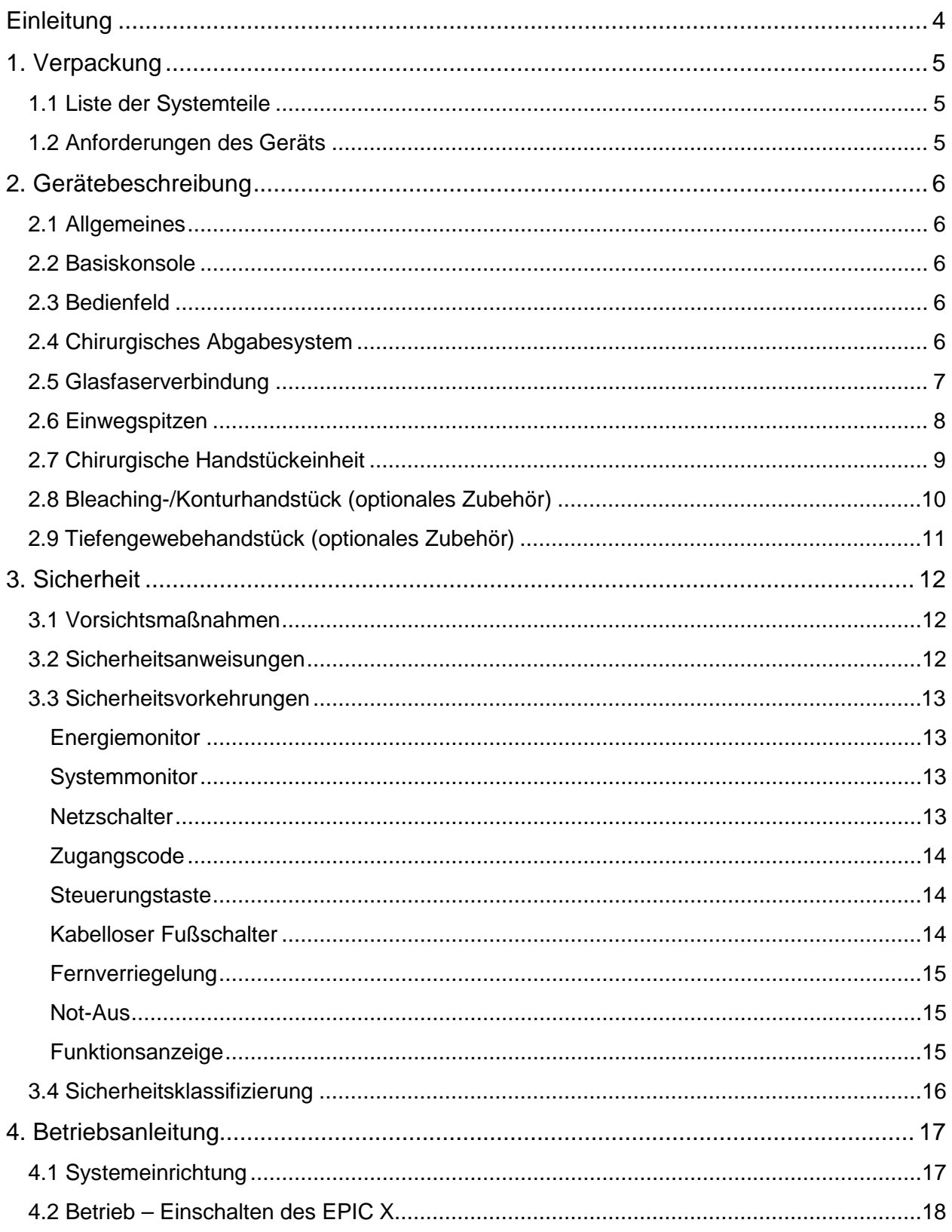

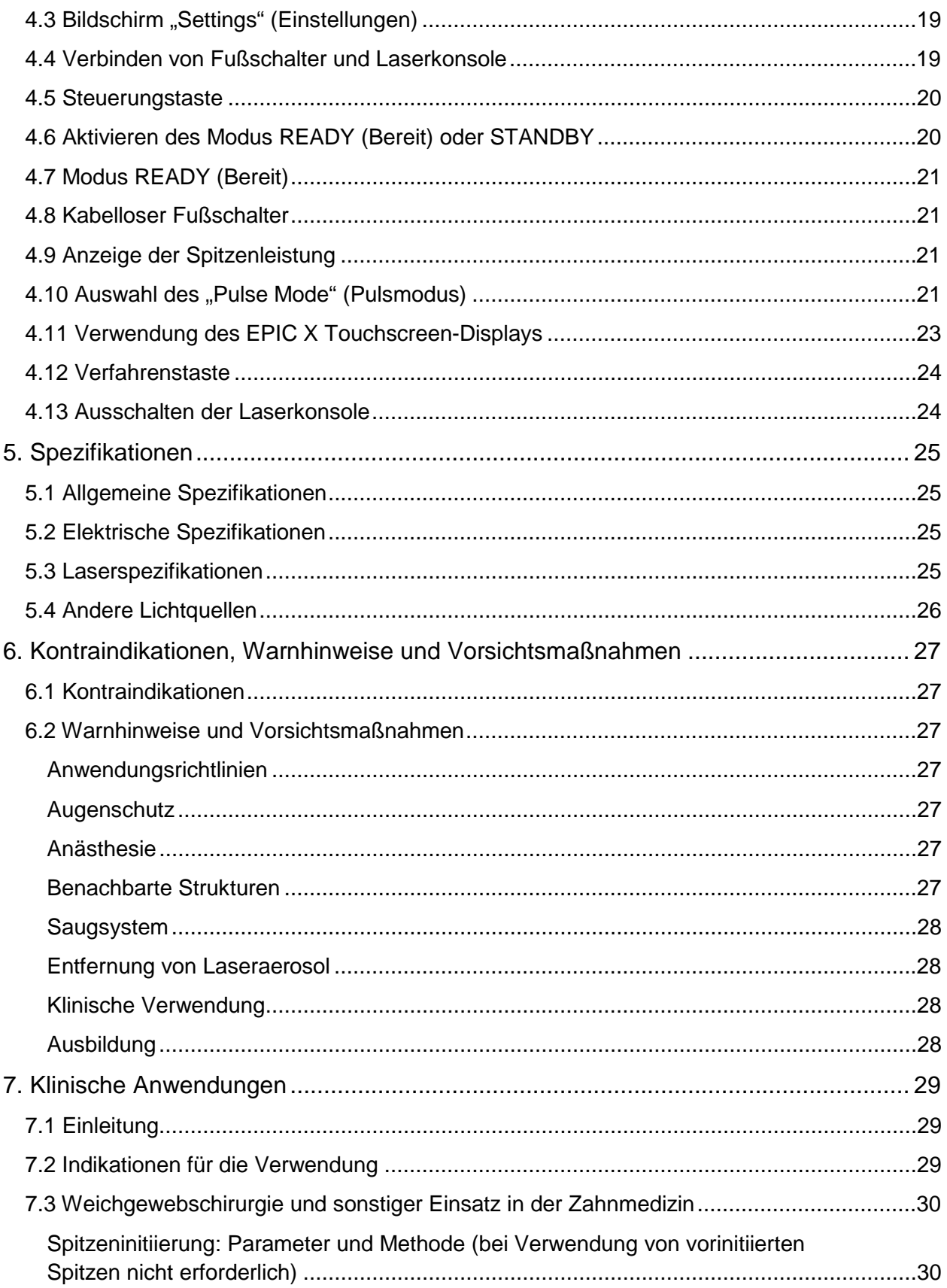

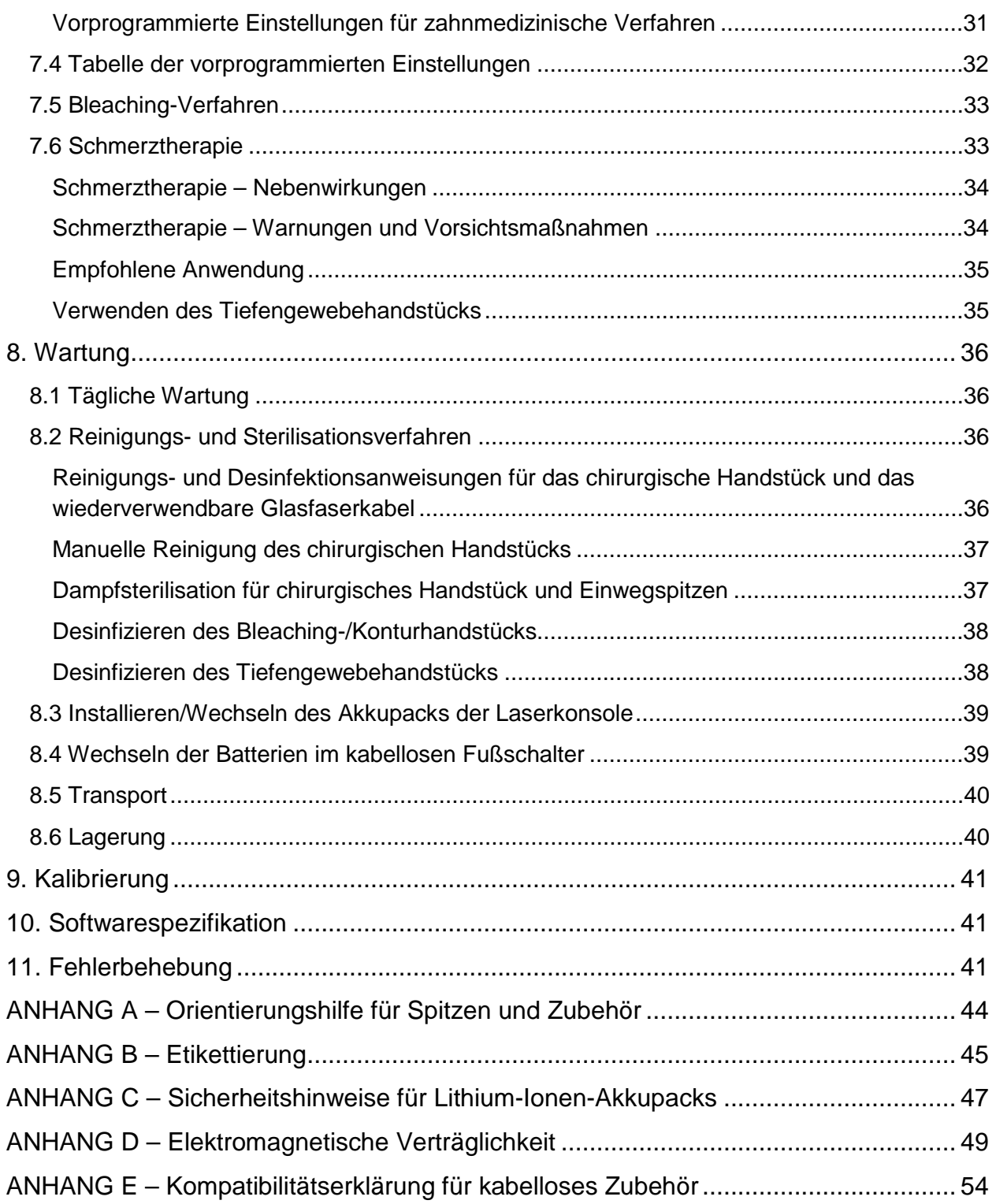

# <span id="page-3-0"></span>Einleitung

Der *EPIC™ X* Diodenlaser ist ein chirurgisches und therapeutisches Gerät modernster Technologie, das für eine große Vielfalt oraler Weichgewebebehandlungen und das Zahnbleichen sowie für den Einsatz zur vorübergehenden Schmerzlinderung konzipiert wurde.

Das *EPIC X* verwendet eine Festkörper-Diode als Halbleiterquelle für nicht sichtbare Infrarotstrahlung. Die Energie wird über eine flexible Faser, die an einem Ende mit der Laserquelle und am anderen Ende mit dem Handstück verbunden ist, zur Behandlungsstelle geleitet. Für verschiedene Anwendungen wurden unterschiedliche Typen von Einwegspitzen konzipiert und optimiert. Das Gerät wird mittels eines kabellosen Fußschalters aktiviert.

Das Gerät ist ein verschreibungspflichtiges Medizinprodukt, das nur für die professionelle Anwendung durch zugelassene Ärzte und Zahnärzte bestimmt ist. Die Verwendung dieses Geräts erfordert eine sachgemäße klinische und technische Schulung. Die Anleitungen in diesem Handbuch richten sich an Fachkräfte, die eine entsprechende Schulung bereits abgeschlossen haben.

Das *EPIC X* stellt bei richtiger Verwendung und Wartung eine wertvolle Ergänzung für Ihre Praxis dar. Sollten Sie Hilfe benötigen, wenden Sie sich bitte an BIOLASE Europe GmbH, Tel. 0800 246 52 73, email: service\_eu@biolase.com.

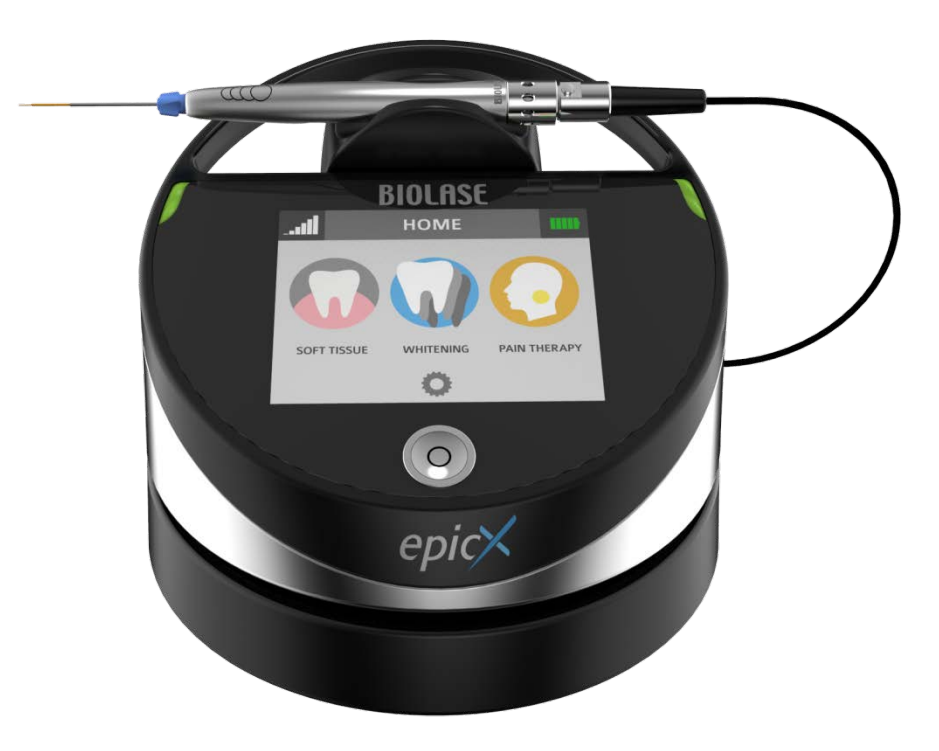

# <span id="page-4-0"></span>1. Verpackung

## <span id="page-4-1"></span>*1.1 LISTE DER SYSTEMTEILE*

Das *EPIC X* Lasersystem umfasst folgende Teile:

- 1. Laserkonsole (Lithium-Ionen-Akkupack bereits installiert)
- 2. Behälter mit Bildschirmschutz (abziehbare durchsichtige Bildschirmabdeckung 30 Stück)
- 3. Glasfasersystem (Glasfaserkabel bereits installiert)
- 4. Sortiment chirurgischer Spitzen
- 5. Behälter mit chirurgischem Handstück (2er-Paket)
- 6. Drei (3) Laserschutzbrillen
- 7. DC-Netzteil und Kabel (ein (1) Stück für USA und ein (1) Stück für internationale Verwendung)
- 8. Begrüßungsset (Begrüßungsschreiben, Benutzerhandbuch, BIOLASE Geschäftsinformation, Kurzaufbauanleitung, Anleitung zu Online-Schulungen und Produktregistrierungskarte, Informationen zur eingeschränkten Gewährleistung)
- 9. Laserwarnschild
- 10. Spitzeninitiierungskit
- 11. Fernverriegelungskabel
- 12. Kreuzschlitzschraubendreher (zum Einsetzen der Batterien in den Fußschalter)
- 13. Fußschalter
- 14. AAA-Batterien (2)

**HINWEIS:** Bei Lieferung ist der Lithium-Ionen-Akku bereits in den Laser eingesetzt.

**HINWEIS:** Beim Transportieren des Geräts vorsichtig vorgehen. Anweisungen dazu finden Sie in Abschnitt 8 dieses Handbuchs.

**WARNUNG:** Änderungen an der Ausrüstung sind unzulässig.

#### <span id="page-4-2"></span>*1.2 ANFORDERUNGEN DES GERÄTS*

- Stromversorgung  $(100-240 \text{ V} \sim): 1,5 \text{ A}$ , 50/60 Hz
- Umgebungsanforderungen: Temperatur: 20–25 ºC

Luftfeuchtigkeit: 15–95 %, nicht kondensierend

# <span id="page-5-0"></span>2. Gerätebeschreibung

# <span id="page-5-1"></span>*2.1 ALLGEMEINES*

Das *EPIC X* System besteht aus drei Komponenten:

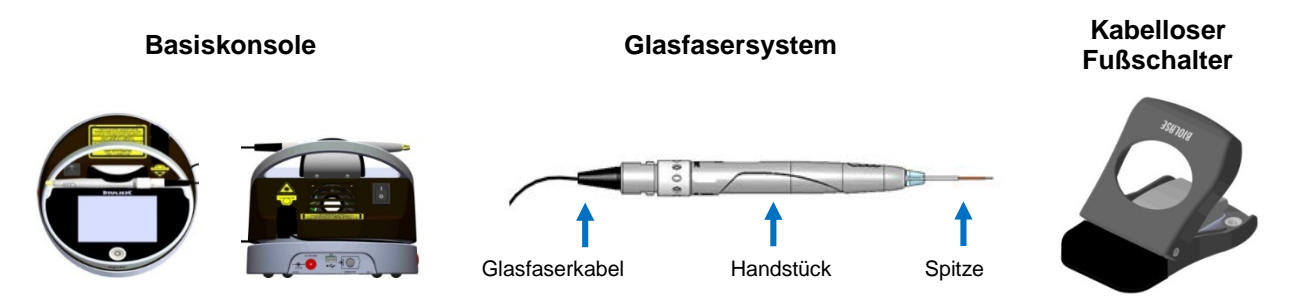

### <span id="page-5-2"></span>*2.2 BASISKONSOLE*

Die Konsole verfügt an der Vorderseite über ein Anzeige-Bedienfeld (Touchscreen und Steuerungstaste). Es kann über eine externe Netzstromversorgung oder ein internes, austauschbares Lithium-Ionen-Akkupack (14,4 V, 2,9 Ah) betrieben werden.

### <span id="page-5-3"></span>*2.3 BEDIENFELD*

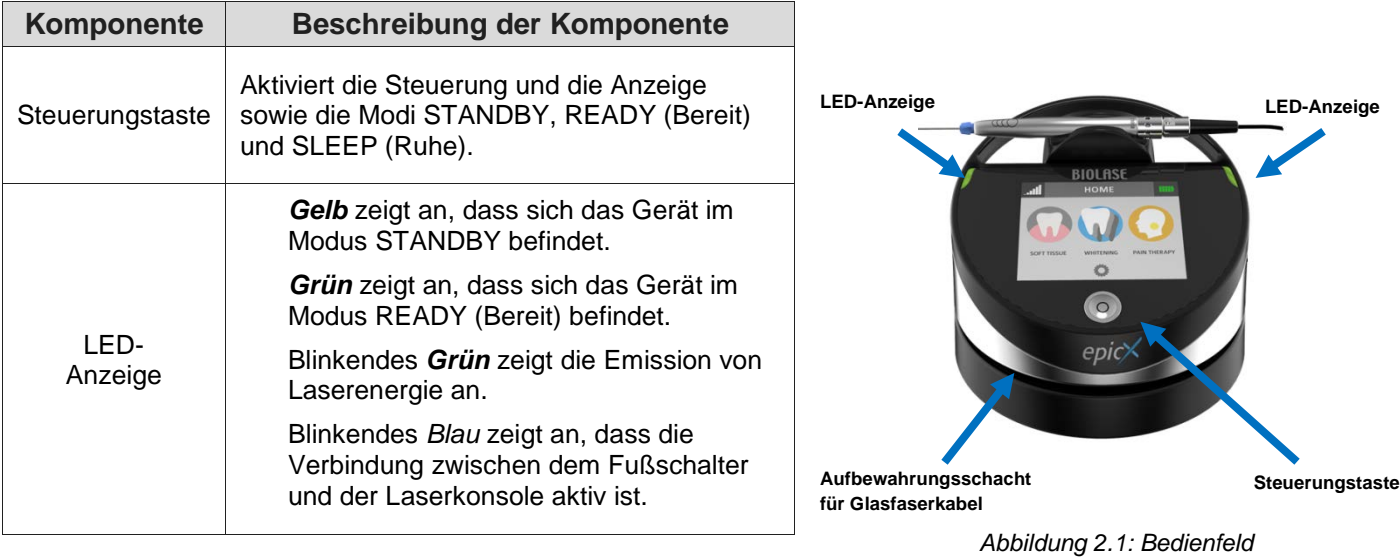

## <span id="page-5-4"></span>*2.4 CHIRURGISCHES ABGABESYSTEM*

**HINWEIS:** Alle Glasfaserkabel, Handstücke und Spitzen werden nicht steril geliefert.

Das *EPIC X* Glasfasersystem mit chirurgischem Handstück besteht aus:

- Wiederverwendbarem Glasfaserkabel (Abbildung 2.8)
- Wiederverwendbarem chirurgischen Handstück (Abbildung 2.9)
- Einwegspitzen (Anhang A)

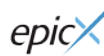

*(Vorderansicht)*

Das Glasfaserkabel kann von der Konsole abgenommen werden. Das Handstück ist wiederverwendbar und muss vor jeder Patientenbehandlung gereinigt und sterilisiert werden. Die Spitzen sind nur für den einmaligen Gebrauch bestimmt und nach der

**HINWEIS:** Verwendung zu entsorgen. Spitzen sind ordnungsgemäß in durchstichsicheren Behältern für medizinischen Sondermüll zu entsorgen. Spitzen müssen vor der Verwendung dampfsterilisiert werden. Eine Anleitung zum Reinigen und Sterilisieren von Handstück und Spitzen finden Sie in Abschnitt 8.

#### <span id="page-6-0"></span>*2.5 GLASFASERVERBINDUNG*

Das *EPIC X* wird mit bereits angeschlossenem Glasfaserkabel geliefert.

**VORSICHT:** Das Glasfaserkabel bei eingeschaltetem Laser nicht anschließen oder trennen. Das Glasfaserkabel nur anschließen oder trennen, wenn die Laserkonsole ausgeschaltet ist.

Wenn Sie das Glasfaserkabel von der Laserkonsole trennen möchten, **vergewissern Sie sich, dass die Laserkonsole ausgeschaltet und das Kabel vollständig vom Konsolensockel abgewickelt ist**, fassen Sie dann den Eingangsstecker des Glasfaserkabels und ziehen Sie ihn gerade und langsam aus der Buchse heraus (Abbildung 2.3).

Bevor Sie das Glasfaserkabel erneut einstecken, **vergewissern Sie sich, dass die Laserkonsole ausgeschaltet ist**. Der Anschluss des Glasfaserkabels an die Konsole erfolgt durch Verbinden des optischen Steckers (Abbildung 2.2) mit der optischen Buchse (Abbildung 2.3).

**HINWEIS:** Achten Sie darauf, dass die Glasfaserverbindung hörbar einrastet. Wenn kein Klicken zu vernehmen ist, ziehen Sie das Glasfaserkabel heraus und stecken Sie es erneut ein.

Wickeln Sie bei einer Lagerung des Geräts das Glasfaserkabel gegen den Uhrzeigersinn im Aufbewahrungsschacht um den Konsolensockel (Abbildung 2.1).

**VORSICHT:** Das Glasfaserkabel nicht in einem scharfen Winkel biegen, da es brechen kann. Sicherstellen, dass es nicht zwischen Gehäuse und Stecker des Glasfaserkabels eingeklemmt oder eingequetscht wird.

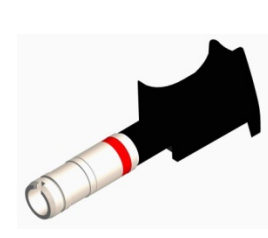

*Abbildung 2.2: Stecker des Glasfaserkabels Abbildung 2.3: Optische Buchse*

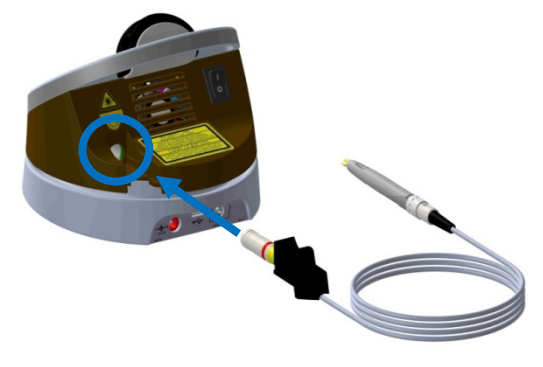

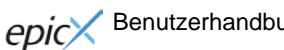

#### <span id="page-7-0"></span>*2.6 EINWEGSPITZEN*

Bei den Spitzen handelt es sich um Einwegzubehör. Sie sind in drei Kerndurchmessern erhältlich: 200 µm, 300 µm und 400 µm mit verschiedenen Längen (siehe Anhang A).

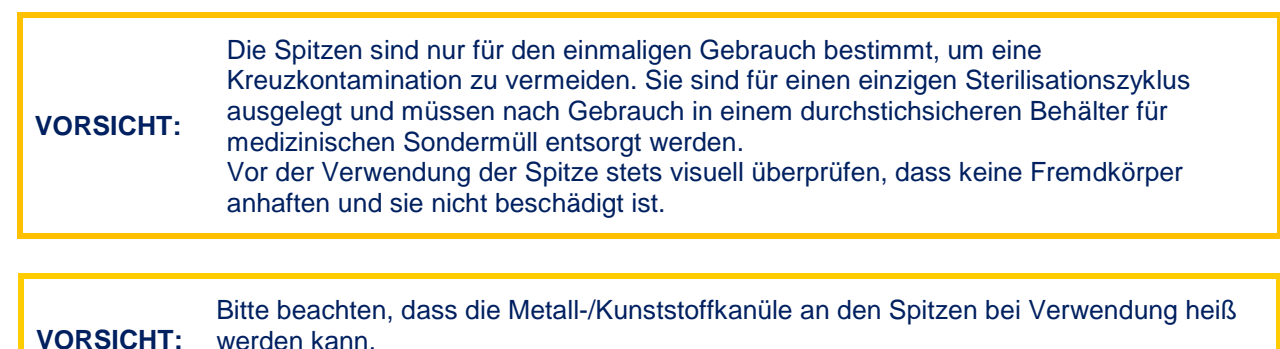

Kontakt der Kanüle mit Gewebe vermeiden.

Zum Anschließen der Spitze **verbinden Sie zunächst das Handstück mit dem Glasfaserkabel**, drücken Sie dann die Spitze fest und so weit wie möglich in das distale Ende des Handstücks ein und drehen Sie sie dann im Uhrzeigersinn fest (Abbildung 2.4). Biegen Sie die Metallkanüle entsprechend den jeweiligen Anforderungen der Anwendung (Abbildung 2.7).

Lösen Sie die Faserspitze mit einer Drehung gegen den Uhrzeigersinn (Abbildung 2.5).

**HINWEIS:** Um den korrekten Laserbetrieb zu gewährleisten, setzen Sie die Spitze **nicht** ein, wenn das Handstück nicht an das Glasfaserkabel angeschlossen ist.

*Spitzenmontage*

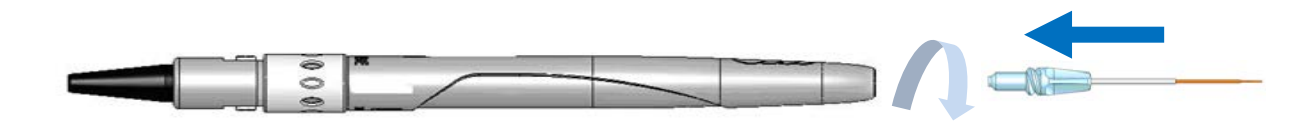

*Abbildung 2.4: Die Spitze in das Handstück einführen (nur wenn das Handstück mit dem Glasfaserkabel verbunden ist) und im Uhrzeigersinn festdrehen*

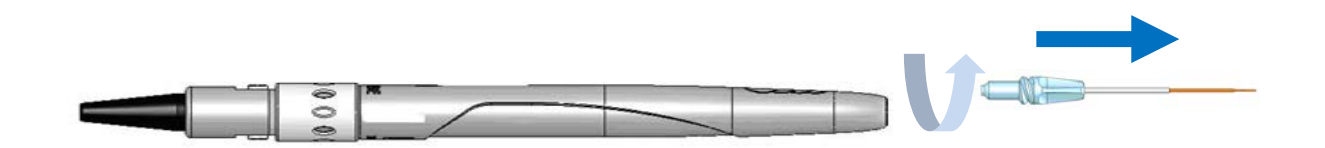

*Abbildung 2.5: Zum Entfernen die Glasfaserspitze gegen den Uhrzeigersinn drehen*

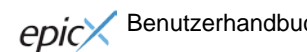

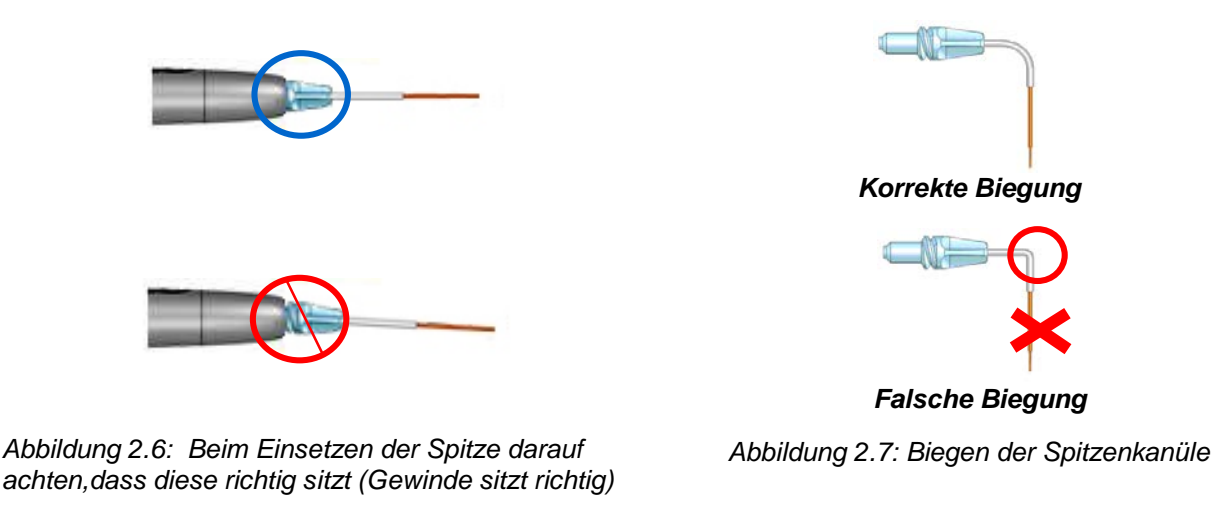

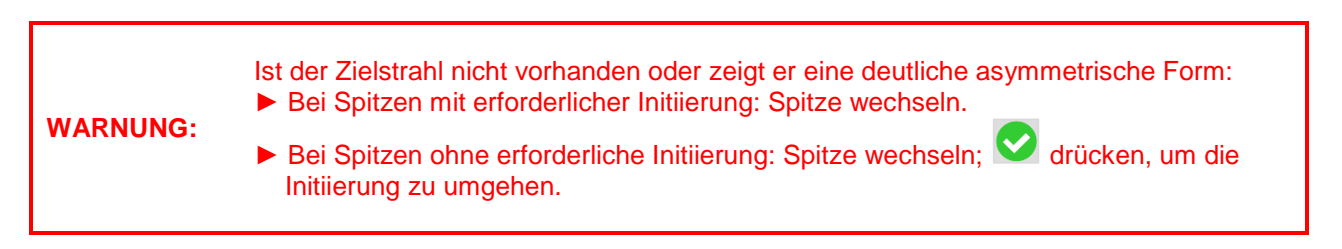

# <span id="page-8-0"></span>*2.7 CHIRURGISCHE HANDSTÜCKEINHEIT*

► Um das Handstück mit dem Glasfaserkabel zu verbinden, schieben Sie das Handstück auf den Glasfaserschaft, bis es hörbar einrastet und fest in Position sitzt.

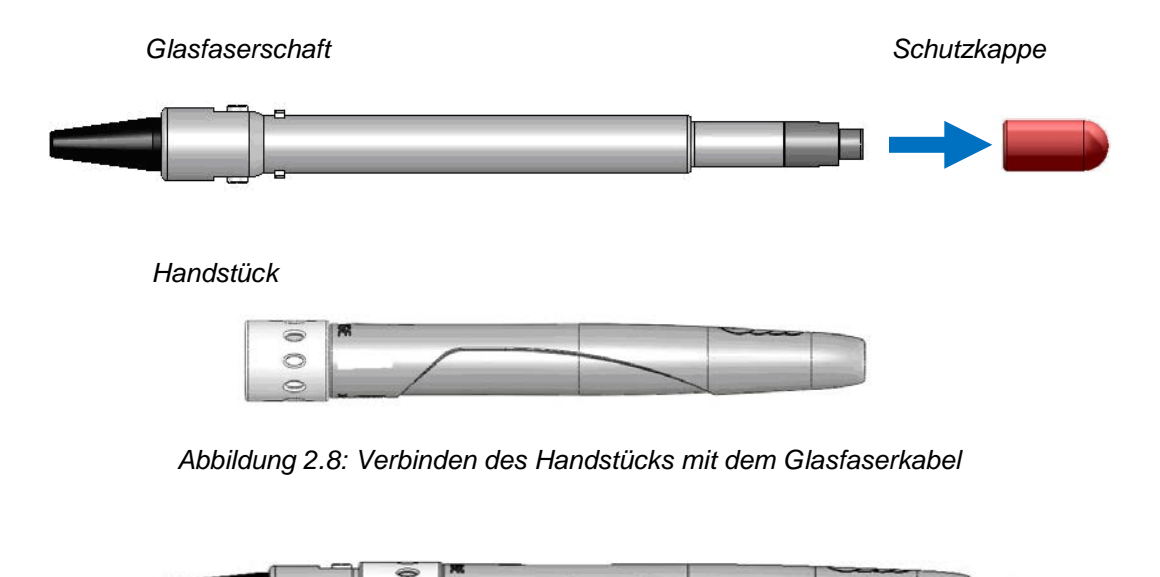

*Abbildung 2.9: Vollständig montiertes chirurgisches Handstück*

 $\circ$ 

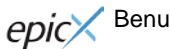

- ► Gehen Sie zum Lösen des Handstücks vom Glasfaserkabel (Abbildung 2.10) folgendermaßen vor:
	- 1. Nehmen Sie das Handstück in die eine Hand und den Schaft in die andere.
	- 2. Drücken Sie die beiden Knöpfe am Faserschaft.
	- 3. Ziehen Sie das Handstück mit dem Ring vom Schaft.

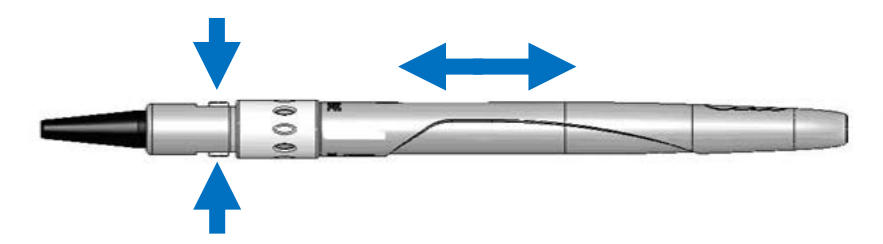

Abbildung 2.10: *Lösen des Handstücks vom Glasfaserkabel durch Drücken der beiden Knöpfe an der Basis des Faserschafts*

# <span id="page-9-0"></span>*2.8 BLEACHING-/KONTURHANDSTÜCK (OPTIONALES ZUBEHÖR)*

**HINWEIS:** Das Bleaching-/Konturhandstück ist wiederverwendbar und mit einer unsterilen Einweg-Schutzblende zur Verwendung für jeweils einen Patienten ausgestattet. Das Handstück ist unsteril und muss vor und nach jeder Patientenbehandlung desinfiziert werden. **Dieses Handstück kann nicht im Autoklaven sterilisiert werden.** Desinfektionsanweisungen finden Sie in Abschnitt 8.

> Wischen Sie die Schutzblende vor der Verwendung stets mit Alkohol ab. Die Schutzblende ist nur für den einmaligen Gebrauch bestimmt, um eine Kreuzkontamination zu vermeiden. Entsorgen Sie die Schutzblende nach Abschluss der Behandlungssitzung.

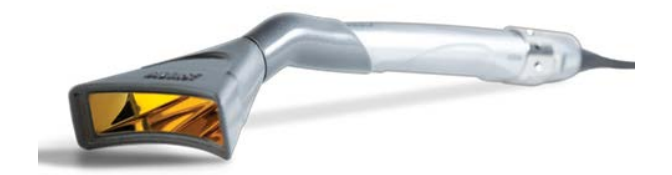

*Abbildung 2.11: Bleaching-/Konturhandstück Abbildung 2.12: Unsterile Einweg-*

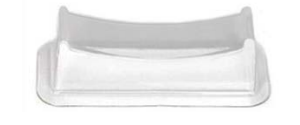

 *Schutzblende*

Der Bereich für den Energieausstoß des Lasers für das Bleaching-/Konturhandstück entspricht einer Brennpunktgröße von 35 mm x 8 mm = 2,8 cm2.

Zum Verbinden des Handstücks mit dem Glasfaserkabel das Handstück auf den Glasfaserschaft schieben, bis es hörbar einrastet und fest in Position sitzt.

Zum Lösen des Handstücks vom Glasfaserkabel folgende Schritte ausführen:

- Nehmen Sie das Handstück in die eine Hand und den Schaft in die andere.
- Drücken Sie beide Knöpfe an der Basis des Faserschafts.
- Ziehen Sie das Handstück vom Ring, um es zu lösen.

# <span id="page-10-0"></span>*2.9 TIEFENGEWEBEHANDSTÜCK (OPTIONALES ZUBEHÖR)*

Das Tiefengewebehandstück ist wiederverwendbar und mit einer unsterilen Einweg-Schutzblende zur Verwendung für jeweils einen Patienten ausgestattet. Das Handstück ist unsteril und muss vor und nach jeder Patientenbehandlung desinfiziert werden. **Dieses Handstück kann nicht im Autoklaven sterilisiert werden.** Eine Anleitung zum Desinfizieren des Handstücks finden Sie in Abschnitt 8.

Wischen Sie die Schutzblende vor der Verwendung stets mit Alkohol ab. Die Schutzblende ist nur für den einmaligen Gebrauch bestimmt, um eine Kreuzkontamination zu vermeiden. Entsorgen Sie die Schutzblende nach Abschluss der Behandlungssitzung.

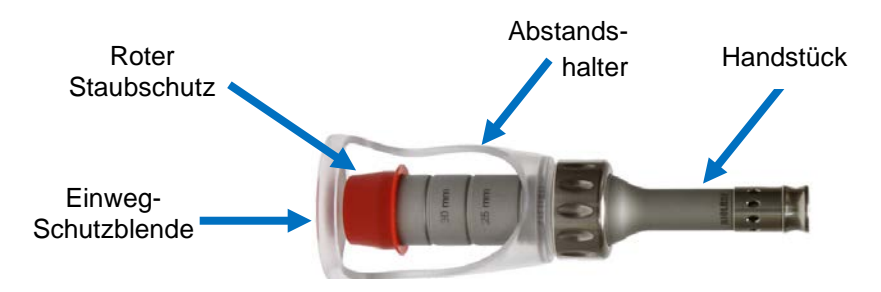

*Abbildung 2.13: Tiefengewebehandstück*

Ziehen Sie die rote Schutzkappe vom Tiefengewebehandstück.

Schieben Sie das Handstück auf den Schaft, bis es hörbar einrastet (Abbildung 2.14).

Bringen Sie die Schutzblende über dem einstellbaren

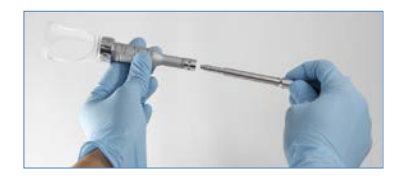

*Abbildung 2.14*

*Abbildung 2.15*

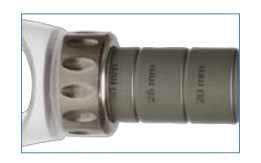

*Abbildung 2.16*

Lösen Sie den Sperrring und stellen Sie den Abstandshalter auf den Arretierpunkt für die gewünschte Brennpunktgröße ein (Abbildung 2.16). Ziehen Sie den Sperrring fest.

Das Handstück ist nun einsatzbereit.

Abstandshalter an (Abbildung 2.15).

Um das Handstück abzunehmen, halten Sie die Tasten an der Basis des Schafts gedrückt und ziehen Sie das Handstück vom Schaft ab.

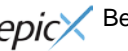

**HINWEIS:**

# <span id="page-11-0"></span>3. Sicherheit

# <span id="page-11-1"></span>*3.1 VORSICHTSMAßNAHMEN*

Die Nichteinhaltung der in diesem Benutzerhandbuch enthaltenen Vorsichtsmaßnahmen und Warnhinweise kann zu gefährlichem Kontakt mit optischen Strahlungsquellen führen. Bitte halten Sie sich an sämtliche Anweisungen und Warnhinweise.

# <span id="page-11-2"></span>*3.2 SICHERHEITSANWEISUNGEN*

Befolgen Sie diese Sicherheitsanweisungen vor und während der Behandlung:

• Während der Verwendung des Lasers müssen alle Eingänge des Behandlungsraums mit dem

entsprechenden Warnschild gekennzeichnet sein (eines (1) wird mitgeliefert).

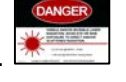

• Verwenden Sie das Gerät nicht in der Nähe von explosiven oder entflammbaren Materialien. Entzündliche Anästhetika oder oxidierende Gase wie Lachgas (N<sub>2</sub>O) und Sauerstoff (O<sub>2</sub>) sollten vermieden werden. Lösungsmittel in Klebstoffen und entzündliche Lösungen, die zur Reinigung und Desinfektion verwendet werden, sollten vor Verwendung des Lasers ausreichend Zeit zum Verflüchtigen erhalten. Auch die Gefahr einer Entzündung von endogenen Gasen muss beachtet werden.

#### **Alle im Behandlungsraum anwesenden Personen müssen Laserschutzbrillen tragen.**

**HINWEIS:** Ersatz für Laserschutzbrillen oder zusätzliche Brillen erhalten Sie von BIOLASE.

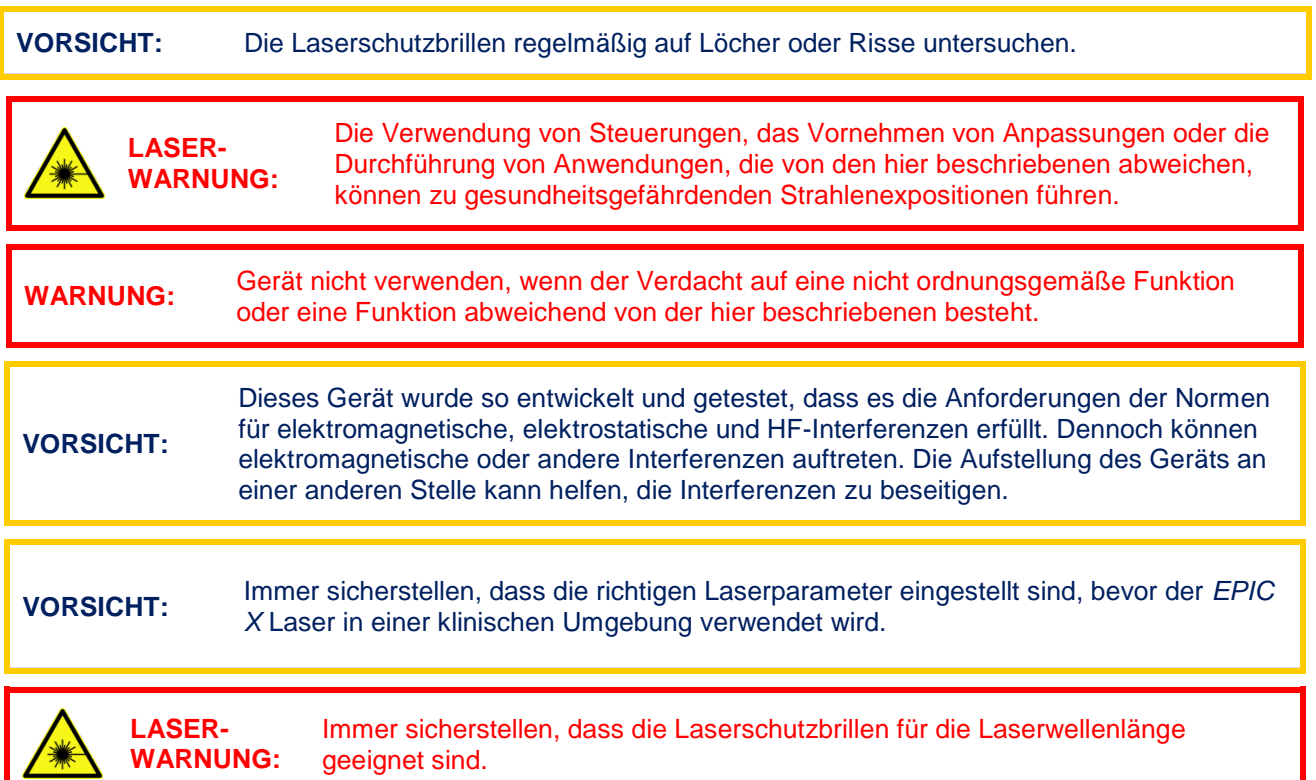

- Blicken Sie niemals direkt in den Strahl oder in spiegelnde Reflexionen.
- Richten Sie den Laser niemals auf Augen.
- Das System immer in den Modus STANDBY umschalten (durch Drücken der Steuerungstaste auf dem Bedienfeld im Modus READY (Bereit)), bevor Sie das Handstück oder Einwegspitzen austauschen.
- Bringen Sie den EIN/AUS-Schalter (auf der Rückseite der Konsole) in die Position AUS (O), bevor das Gerät unbeaufsichtigt bleibt.

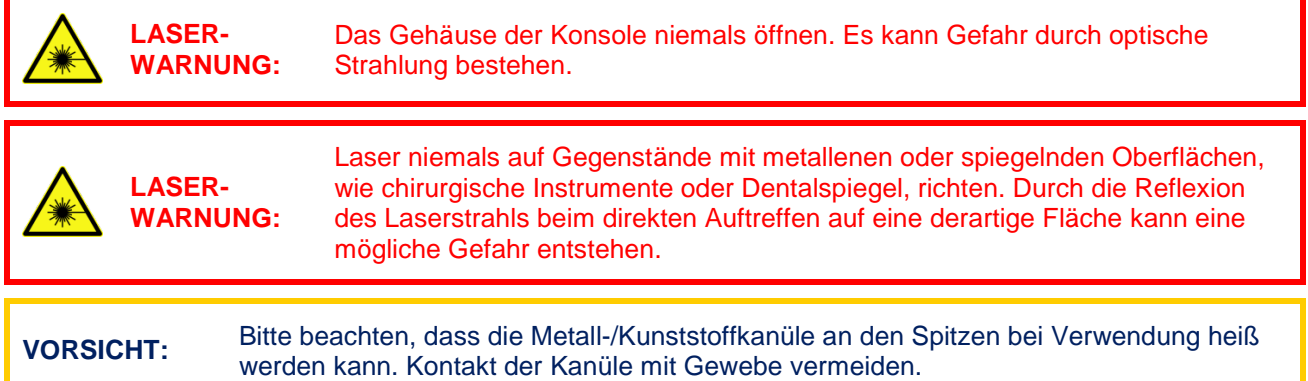

# <span id="page-12-0"></span>*3.3 SICHERHEITSVORKEHRUNGEN*

#### <span id="page-12-1"></span>*Energiemonitor*

Der Energiemonitor misst und bestätigt die Ausgangsleistung. Leistungsabweichungen von ± 20 % der ausgewählten Werte resultieren in der Anzeige der folgenden Fehlermeldung auf dem Bildschirm: "LASER CURRENT HIGH/LOW" (LASERSTROM HOCH/NIEDRIG).

Die Laserkonsole ist erst dann wieder betriebsbereit, wenn das System den Fehler löscht und anschließend in den Modus READY (Bereit) wechselt. Bleibt die Fehlermeldung weiterhin bestehen, wenden Sie sich bitte an den BIOLASE-Service unter der Rufnummer 0800 246 52 73.

#### <span id="page-12-2"></span>*Systemmonitor*

Der Systemmonitor überwacht den Not-Aus-Schalter, die Fernbedienungstaste, den Anschluss des kabellosen Fußschalters und die Ausgabeleistung. Tritt ein Fehler bei einem dieser Elemente auf, wird das System gestoppt. Der angezeigte Text gibt den Fehlertyp an. Der Betrieb wird erst nach dem Beseitigen des Fehlers wiederaufgenommen.

#### <span id="page-12-3"></span>*Netzschalter*

Die Laserkonsole kann mit dem Netzschalter auf der Rückseite der Konsole eingeschaltet (I) oder ausgeschaltet (O) werden.

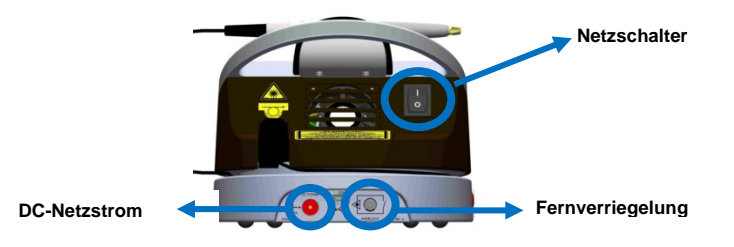

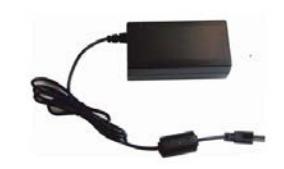

*Abbildung 3.1: Netzschalter, DC-Stromeingang, Fernverriegelung Abbildung 3.2: Netzteil mit Kabel*

**VORSICHT:** Nur das im Lieferumfang des *EPIC X* Lasersystems enthaltene Netzteil verwenden (BIOLASE Artikelnummer 2400129).

#### <span id="page-13-0"></span>*Zugangscode*

Der Zugangscode verhindert den unbefugten Zugriff auf das System. Er wird jedes Mal aktiviert, wenn das System am Netzschalter eingeschaltet wird (den erforderlichen Code finden Sie in Abschnitt 4).

**HINWEIS:** Wird der Laser durch dauerhaftes Drücken der Steuerungstaste auf dem vorderen Bedienfeld in den Modus "Sleep" (Ruhe) versetzt, setzt dies den Zugangscode nicht zurück. Bringen Sie den Netzschalter nur dann in die Position AUS (O), wenn das System längere Zeit nicht benutzt wird.

#### <span id="page-13-1"></span>*Steuerungstaste*

Nachdem der Netzschalter in die Position EIN (I) gebracht wurde, den Zugangscode eingeben. Nachdem die gewünschten Parameter für eine Anwendung eingestellt wurden, die Steuerungstaste im Bedienfeld drücken, um in den Modus READY (Bereit) umzuschalten. Der Zielstrahl leuchtet, um anzuzeigen, dass das System betriebsbereit ist.

#### <span id="page-13-2"></span>*Kabelloser Fußschalter*

Das *EPIC X* gibt erst dann Laserenergie ab, wenn der Bediener den Fußschalter drückt, während sich der Laser im Modus READY (Bereit) befindet. Der Fußschalter ist für die Arbeit im Funkbetrieb konzipiert.

Zwei (2) AAA-Batterien werden für die Stromversorgung des Fußschalters benötigt (im Lieferumfang enthalten). (Eine Anleitung zum Wechsel der Fußschalter-Batterien finden Sie in Abschnitt 4.)

Der Fußschalter ist durch eine Metallabdeckung geschützt. Sie machen ihn zugänglich, indem Sie die Abdeckung herunterdrücken und so entsperren. Nun kann der Laser durch Drücken des Fußschalters ausgelöst werden.

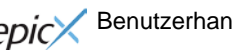

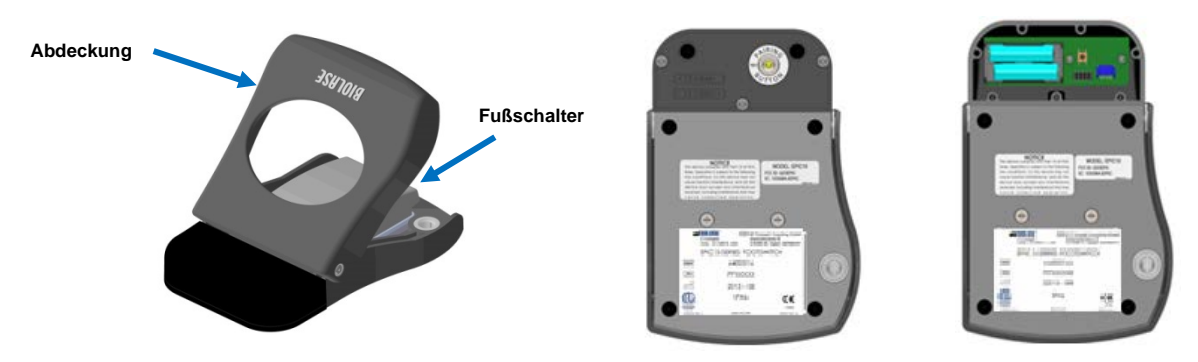

*Abbildung 3.3: Fußschalter*

# <span id="page-14-0"></span>*Fernverriegelung*

Diese Funktion ermöglicht es, den Laser mit einem Fernbedienungssensor zu verbinden, sodass eine Aktivierung des Lasers verhindert wird, wenn der Sensor einen Reiz erfasst. Um die Fernverriegelung zu installieren, führen Sie den Stecker (**a**) am Ende des Anschlusskabels in die Rückseite der Laserkonsole ein (Abbildung 3.1) und verbinden Sie die beiden Drähte (**b**) am anderen Ende mit einem Türschalter. Der Laser wird sofort ausgeschaltet, wenn die Verbindung zu dem Türschalter deaktiviert wird, *d. h.*, wenn die Tür geöffnet wird.

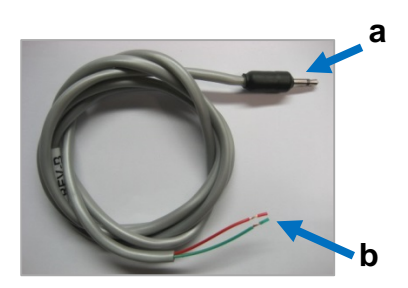

*Abbildung 3.4: Anschlusskabel für Fernverriegelung*

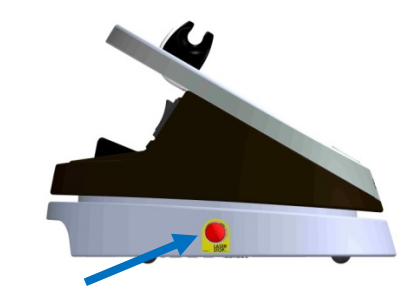

*Abbildung 3.5: Laser-Not-Aus (Profilansicht von links)*

#### <span id="page-14-1"></span>*Not-Aus*

Drücken Sie die rote Laser-Not-Aus-Taste (Abbildung 3.5), um die Laserkonsole sofort auszuschalten. Auf dem Bildschirm wird die Fehlermeldung "Emergency Switch Error" (Fehler NOTAUS) angezeigt und die gelbe LED blinkt. Zum Löschen des Fehlers drücken Sie die Laser-Not-Aus-Taste erneut. Nach 2 bis 5 Sekunden hört die gelbe LED auf zu blinken und das System schaltet automatisch in den Modus STANDBY um.

## <span id="page-14-2"></span>*Funktionsanzeige*

Das Systemfarbdisplay mit Touchscreen und LED-Anzeigen auf dem Bedienfeld zeigt den Funktionszustand des Systems an.

## <span id="page-15-0"></span>*3.4 SICHERHEITSKLASSIFIZIERUNG*

Die folgenden Sicherheitsklassifizierungen gelten für das Gerät:

- Laserstrahlung Klasse 4
- Zielstrahl Klasse 2
- Schutzarten gegen elektrischen Schlag Klasse 2
- Schutzgrad gegen elektrischen Schlag Typ B Anwendungsteil
- Nicht geschützt gegen Eindringen von Wasser gewöhnliches Gerät
- Nicht geeignet für die Verwendung in Gegenwart von entzündlichen Anästhetika
- Betriebsart kontinuierliche Wellenlänge und Pulsmodus
- Kabelloser Fußschalter IPX6

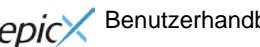

# <span id="page-16-0"></span>4. Betriebsanleitung

### <span id="page-16-1"></span>*4.1 SYSTEMEINRICHTUNG*

- Stellen Sie das Gerät an einem sauberen, trockenen und gut belüfteten Ort auf.
- Vergewissern Sie sich, dass sich der Netzschalter in der Position AUS (O) befindet.
- *Das EPIC X* kann entweder mit DC-Netzstrom oder mit dem Akkupack betrieben werden:
	- o *DC-Netzstrom*: Schließen Sie das Netzkabel an die Netzbuchse der Laserkonsole an und stecken Sie den Stecker in eine Steckdose.
	- o *Akkupack*: Bei Lieferung des *EPIC X* ist das Akkupack bereits eingesetzt. Zum Laden des Akkupacks das Netzkabel des DC-Netzteils an die Laserkonsole anschließen und den Stecker in eine Steckdose einstecken. Laden Sie das Akkupack vor der ersten Verwendung vollständig auf (mindestens 3 Stunden). Sobald der Akku aufgeladen ist, ziehen Sie den Netzstecker aus der Steckdose und das Kabel des Netzteils aus der Laserkonsole. Die Laserkonsole wird nun vollständig mit Strom aus dem Akku betrieben.

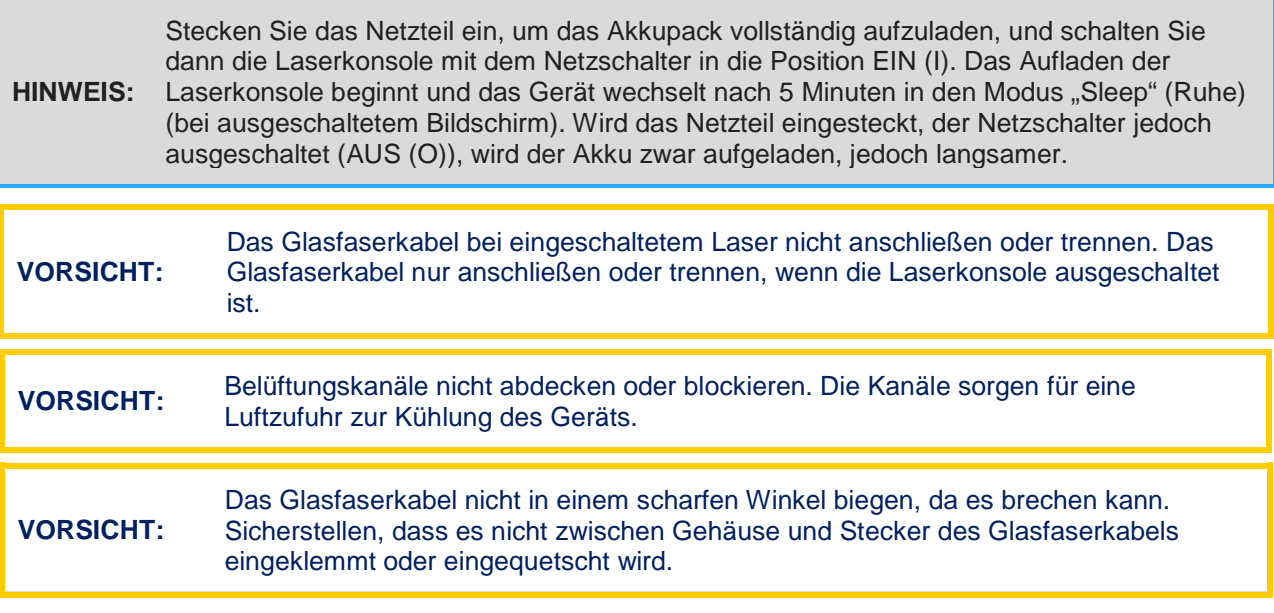

- Ziehen Sie die Schutzkappe vom Ende des Faserschaftes ab (siehe Abbildung 2.8).
- Verbinden Sie das Handstück vorsichtig mit dem Glasfaserkabel (siehe Abbildung 2.9).
- Führen Sie die gewünschte Spitze ein und drehen Sie sie im Uhrzeigersinn, bis sie fest sitzt (siehe Abbildung 2.4).
- Wickeln Sie die Überlänge des Glasfaserkabels gegen den Uhrzeigersinn auf die Glasfaserspule des Konsolensockels auf (siehe Abbildung 2.1).
- Das Handstück ist nun einsatzbereit. Zum Aufbewahren platzieren Sie das Handstück im Handstückhalter oben auf der Laserkonsole.

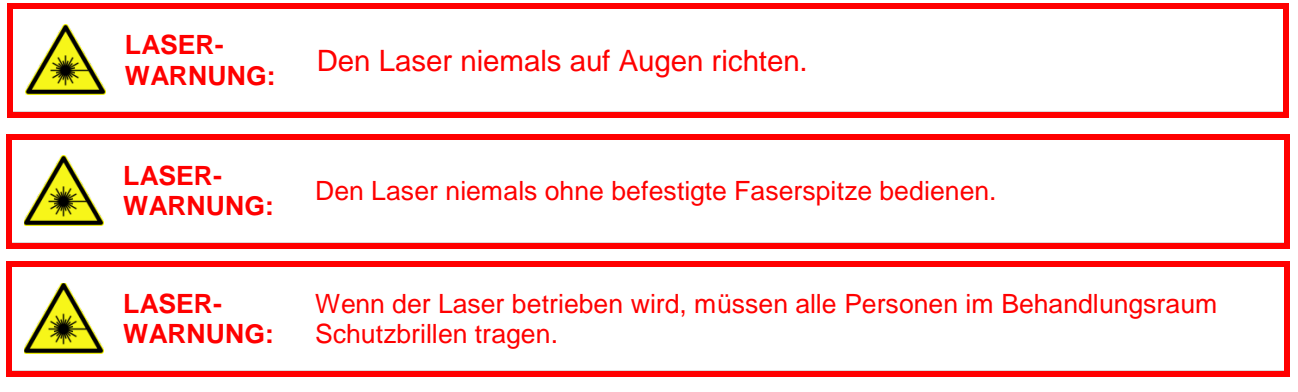

# <span id="page-17-0"></span>*4.2 BETRIEB – EINSCHALTEN DES EPIC X*

Vergewissern Sie sich, dass der Ladestand des Akkus für die aktuelle Anwendung ausreicht. Schließen Sie andernfalls das Netzteil an den Netzeingang der Laserkonsole an und stecken Sie den Netzstecker in eine Steckdose.

Stellen Sie den Netzschalter auf der Rückseite der Konsole auf EIN (I). Das Bild des "BIOLASE"-Logos wird angezeigt (Abbildung 4.1). Nach drei (3) Sekunden wird der Willkommensbildschirm des *EPIC X* angezeigt (Abbildung 4.2).

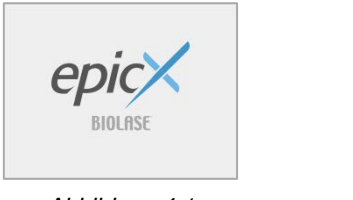

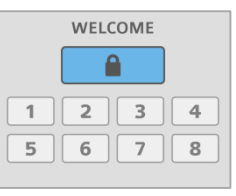

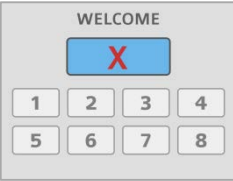

*Abbildung 4.1 Abbildung 4.2 Abbildung 4.3*

- Geben Sie den dreistelligen Zugangscode auf dem Touchscreen ein. Der Zugangscode lautet 888. (Wenn ein falscher Code eingegeben wird, wird kurz ein "X" im Fenster angezeigt (Abbildung 4.3); drücken Sie das "**X**" oder warten Sie 3 Sekunden lang, bis der Willkommensbildschirm wieder angezeigt wird. Geben Sie nun den richtigen Code ein.)
- Das System zeigt den Bildschirm HOME (Startbildschirm) an, auf dem Sie aus drei Verfahrenskategorien auswählen können: Soft Tissue (Weichgewebe), Whitening (Bleaching), Pain Therapy (Schmerztherapie).

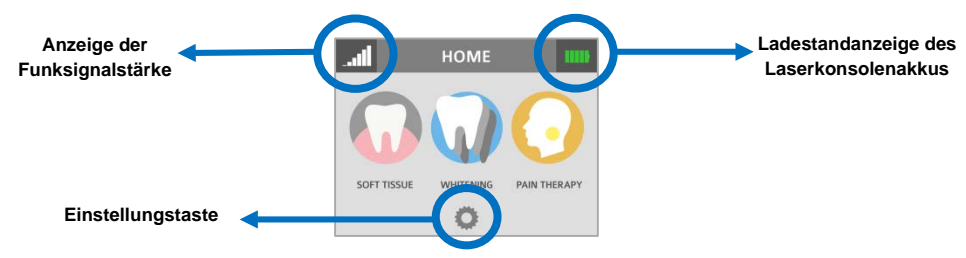

*Abbildung 4.4: Bildschirm HOME (Startbildschirm)*

# <span id="page-18-0"></span>*4.3 BILDSCHIRM "SETTINGS" (EINSTELLUNGEN)*

Durch Drücken der Taste "Settings" (Einstellungen) auf dem Bildschirm HOME (Startbildschirm) wird der Bildschirm "Settings" (Einstellungen) geöffnet. Hier kann der Benutzer verschiedene Systemeinstellungen ändern:

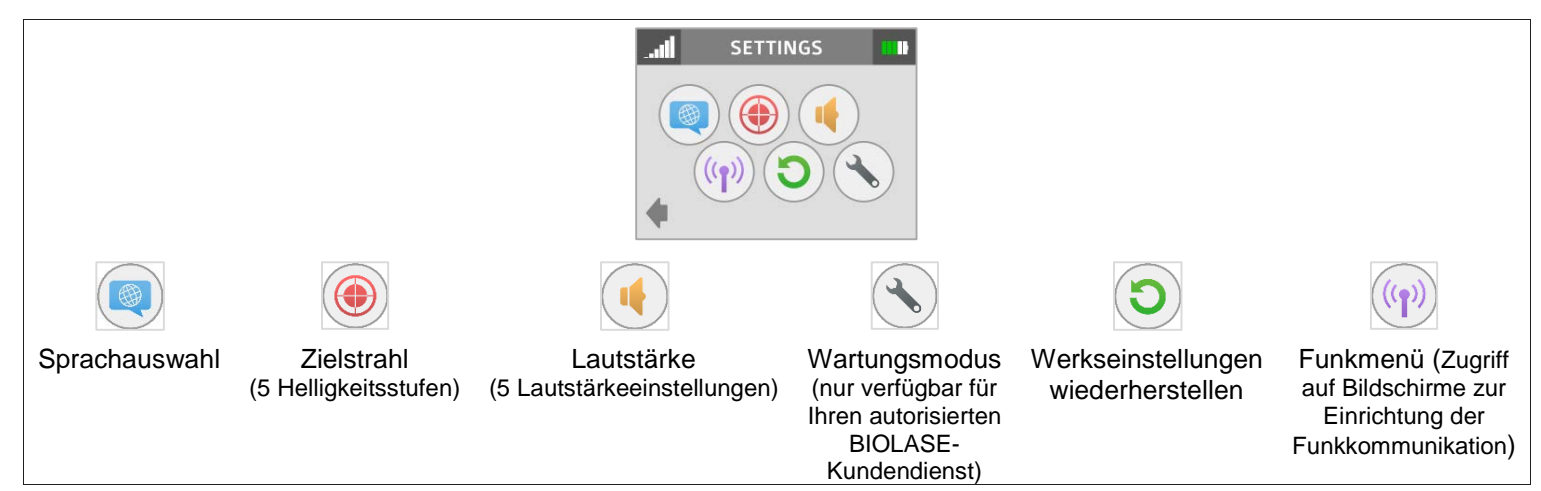

*Abbildung 4.5*

## <span id="page-18-1"></span>*4.4 VERBINDEN VON FUßSCHALTER UND LASERKONSOLE*

Vergewissern Sie sich, dass Fußschalter und Laserkonsole gekoppelt sind; wenn eine Verbindung hergestellt ist, blinkt eine blaue LED-Anzeige auf der Laserkonsole. Bei der Lieferung ist die Verbindung zwischen Laser und Fußschalter bereits eingerichtet. Wenn die Verbindung nicht bestätigt wird, wird im

Verbindungssystem links oben auf dem Touchscreen " " angezeigt (Abbildung 4.6).

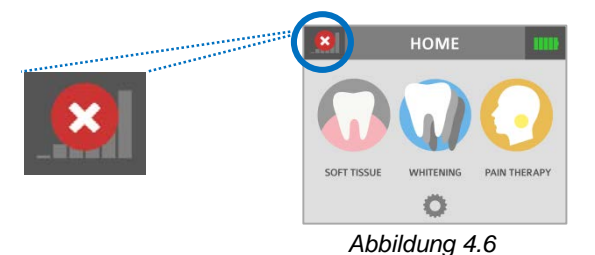

Zum Wiederherstellen der Verbindung folgende Schritte ausführen:

1. Rufen Sie das Menü "Settings" (Einstellungen) auf dem Display der Laserkonsole auf, indem Sie

die Taste "Settings" (Einstellungen) drücken und das Funkmenü-Symbol auswählen.

2. Auf dem Bildschirm wird angezeigt, dass die Verbindung zwischen dem Fußschalter und der Laserkonsole getrennt wurde (Abbildung 4.7). Drücken Sie die grüne Taste PAIR (Verbinden).

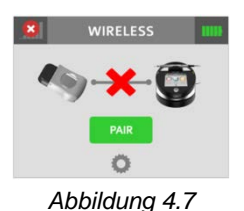

3. Es erscheint die Meldung PAIRING WILL NOW BEGIN (Verbindung wird hergestellt) (Abbildung 4.8); aktivieren Sie

das grüne Kontrollkästchen, um fortzufahren.

4. Um die Verbindungsherstellung abzuschließen, drehen Sie den

Fußschalter um und drücken Sie die Verbindungstaste vier (4) Sekunden lang (Abbildung 4.9).

- 5a. Der Bildschirm "Wireless" (Funk) wird angezeigt, auf dem sichtbar ist, dass die Verbindung erfolgreich hergestellt wurde und der Fußschalter und die Laserkonsole jetzt verbunden sind (Abbildung 4.10). Fahren Sie mit Schritt 6 fort.
- 5b. Wenn keine Verbindung hergestellt wurde, wird der Bildschirm "Wireless" (Funk) erneut angezeigt, mit der Angabe, dass die Verbindung nicht hergestellt wurde (Abbildung 4.11). Drücken Sie erneut die grüne Taste, um die Schritte 3 und 4 zu wiederholen. <sup>O</sup>
- 6. Drücken Sie die Taste "Settings" (Einstellungen), um zum Menü "Settings" (Einstellungen) zurückzukehren. Drücken Sie auf den Pfeil links unten im Bildschirm "Settings" (Einstellungen), um zum Bildschirm HOME (Startbildschirm) zurückzukehren (Abbildung 4.12).

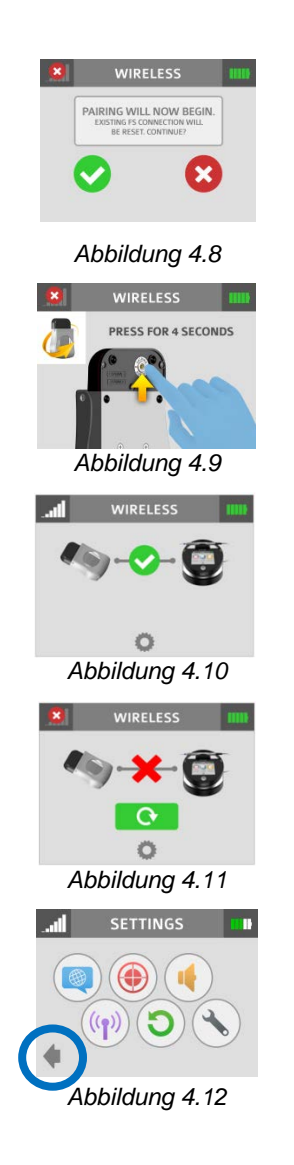

# <span id="page-19-0"></span>*4.5 STEUERUNGSTASTE*

Die Steuerungstaste vorne auf der Laserkonsole (Abbildung 2.1) hat mehrere Funktionen. Wenn Sie die Steuerungstaste ungefähr zwei (2) Sekunden gedrückt halten, können Sie vom Modus STANDBY oder READY (Bereit) in den Modus SLEEP (Ruhe) wechseln. Beachten Sie, dass Sie erst dann berechtigt sind, in den Modus READY (Bereit) zu navigieren, wenn Sie vorher ein Bearbeitungsmodul auf dem Bildschirm HOME (Startbildschirm) ausgewählt haben.

# <span id="page-19-1"></span>*4.6 AKTIVIEREN DES MODUS READY (BEREIT) ODER STANDBY*

Durch Drücken und Loslassen der Steuerungstaste schalten Sie die Laserkonsole in den Modus READY (Bereit) oder Modus STANDBY um. Die Laserkonsole emittiert nur dann Laserenergie, wenn der Fußschalter gedrückt ist und die Laserkonsole sich im Modus READY (Bereit) befindet. Im Modus READY (Bereit) oder STANDBY dürfen die Werte für die Moduseinstellung und/oder die Leistungseinstellung nur dann geändert werden, wenn der Laser keinen Strahl aussendet. Wenn der Laser einen Strahl aussendet (*d. h.*, wenn der Fußschalter aktiviert ist), können keine Einstellungsänderungen vorgenommen werden. (READY (Bereit) oder STANDBY werden in der rechten unteren Bildschirmecke des Displays angezeigt).

## <span id="page-20-0"></span>*4.7 MODUS READY (BEREIT)*

Wenn Sie in den Modus READY (Bereit) wechseln, schaltet sich der Systemlüfter ein. In diesem Modus wird durch Drücken des Fußschalters die Laserstrahlung aktiviert. Zwischen dem Schalten in den Modus READY (Bereit) und der Bereitschaft des Systems, einen Laserstrahl zu emittieren, vergeht eine Verzögerungszeit von zwei (2) Sekunden.

**HINWEIS:** Der Zielstrahl ist nur eingeschaltet, wenn der Laser sich im Modus READY (Bereit) befindet oder wenn Sie die Helligkeit des Strahls im Modus "Settings" (Einstellungen) anpassen. Ist der Zielstrahl unter diesen beiden Umständen nicht sichtbar, nehmen Sie das Handstück ab und überprüfen Sie, ob der Strahl tatsächlich eingeschaltet ist, indem Sie das Ende der Trunk-Faser auf eine ebene, nicht reflektierende Fläche richten. **NICHT** direkt in das Ende der Trunk-Faser schauen. Wenn der Zielstrahl nicht eingeschaltet ist, schalten Sie die Laserkonsole aus, entfernen Sie die Trunk-Faser und setzen Sie sie wieder ein (siehe Abschnitt 2.6). Wenn der Zielstrahl auch dadurch nicht aktiviert wird, schalten Sie die Laserkonsole aus und wenden Sie sich an den Biolase-Kundendienst.

## <span id="page-20-1"></span>*4.8 KABELLOSER FUßSCHALTER*

Der kabellose Fußschalter wird mit zwei (2) AAA-Batterien betrieben.

Wenn der kabellose Fußschalter im Modus READY (Bereit) gedrückt wird und der Laser einen Strahl aussendet, gibt ein Piepton an, dass die Laserenergie aktiviert ist. Eine grüne LED beginnt zu blinken und eine blaue LED leuchtet oben auf der Laserkonsole auf. Dies bestätigt die Verbindung zwischen Fußschalter und Laser.

Auf den meisten Bildschirmen befindet sich links oben eine Signalstärkeanzeige **an Die**, die die Signalstärke zwischen der Laserkonsole und dem Fußschalter anzeigt (höchste Signalstärke fünf (5) Balken). Wenn Sie den Fußschalter im Modus STANDBY drücken und wieder loslassen, wird diese Anzeige aktualisiert. Obwohl das Gerät auch mit einem Signal mit einer Stärke von nur einem (1) Balken funktioniert, ist die Verbindung zwischen Fußschalter und Laserkonsole bei einem schwächeren Signal dennoch anfälliger für Funkstörungen (HF-Störungen), die von anderen Quellen wie Mobiltelefonen oder Mikrowellengeräten ausgehen. Zur Verbesserung der Signalstärke ändern Sie die Position des Fußschalters oder der Laserkonsole so lange, bis die Signalanzeige höchstmögliche Stärke erreicht, um einen optimalen Betrieb sicherzustellen.

**HINWEIS:** Wenn der Fußschalter nicht betätigt wird, wird er in den Modus SLEEP (Ruhe) versetzt, um die Batterien zu schonen. Er wird bei erneutem Drücken automatisch reaktiviert.

## <span id="page-20-2"></span>*4.9 ANZEIGE DER SPITZENLEISTUNG*

Diese Zahl wird nur dann angezeigt, wenn sich das System im "Pulse Mode" (Pulsmodus) befindet. Sie gibt den Wert der Spitzenleistung auf der Grundlage der Leistungseinstellung und des Pulsmodus an.

## <span id="page-20-3"></span>*4.10 AUSWAHL DES "PULSE MODE" (PULSMODUS)*

Bei Auswahl des "Pulse Mode" (Pulsmodus) wird grafisch dargestellt, ob das System sich im "Continuous Mode" (Kontinuierlichen Modus) oder im "Puls Mode" (Pulsmodus) befindet.

Im "Continuous Mode" (Kontinuierlichen Modus) wird eine konstante Laserleistung geliefert, wenn sich die Laserkonsole im Modus READY (Bereit) befindet und der kabellose Fußschalter aktiviert ist.

Im "Pulse Mode" (Pulsmodus) wird die Laserleistung in sich wiederholenden Pulsen geliefert und über die Einstellungen "Pulse Length" (Pulsdauer) und "Pulse Interval" (Pulsintervall) gesteuert.

Durch Drücken der Taste "Pulse Mode" (Pulsmodus) kann zwischen dem "Pulse Mode" (Pulsmodus) und dem "Continuous Mode" (Kontinuierlichen Modus) gewechselt werden (Abbildung 4.14).

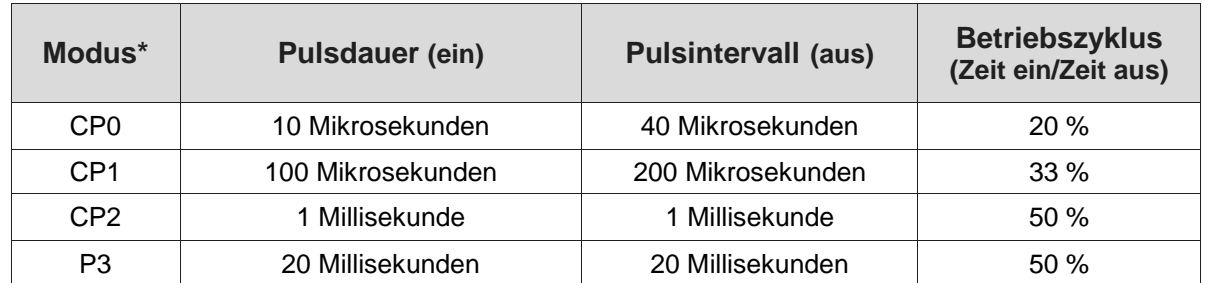

 *\*CP = Comfort-Puls, P3 = Pulsmodus, der bei den meisten aktuell im Dentalbereich verfügbaren Diodenlasern als Standard gilt*

*Abbildung 4.13*

**HINWEIS:** Wenn der Laser mit einer kürzeren Pulsdauer betrieben wird, führt dies üblicherweise zu einer niedrigeren Gewebetemperatur.

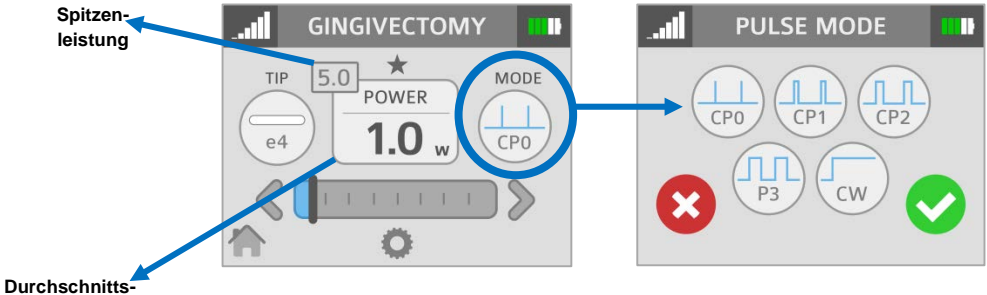

*Abbildung 4.14*

**leistung**

## <span id="page-22-0"></span>*4.11 VERWENDUNG DES EPIC X TOUCHSCREEN-DISPLAYS*

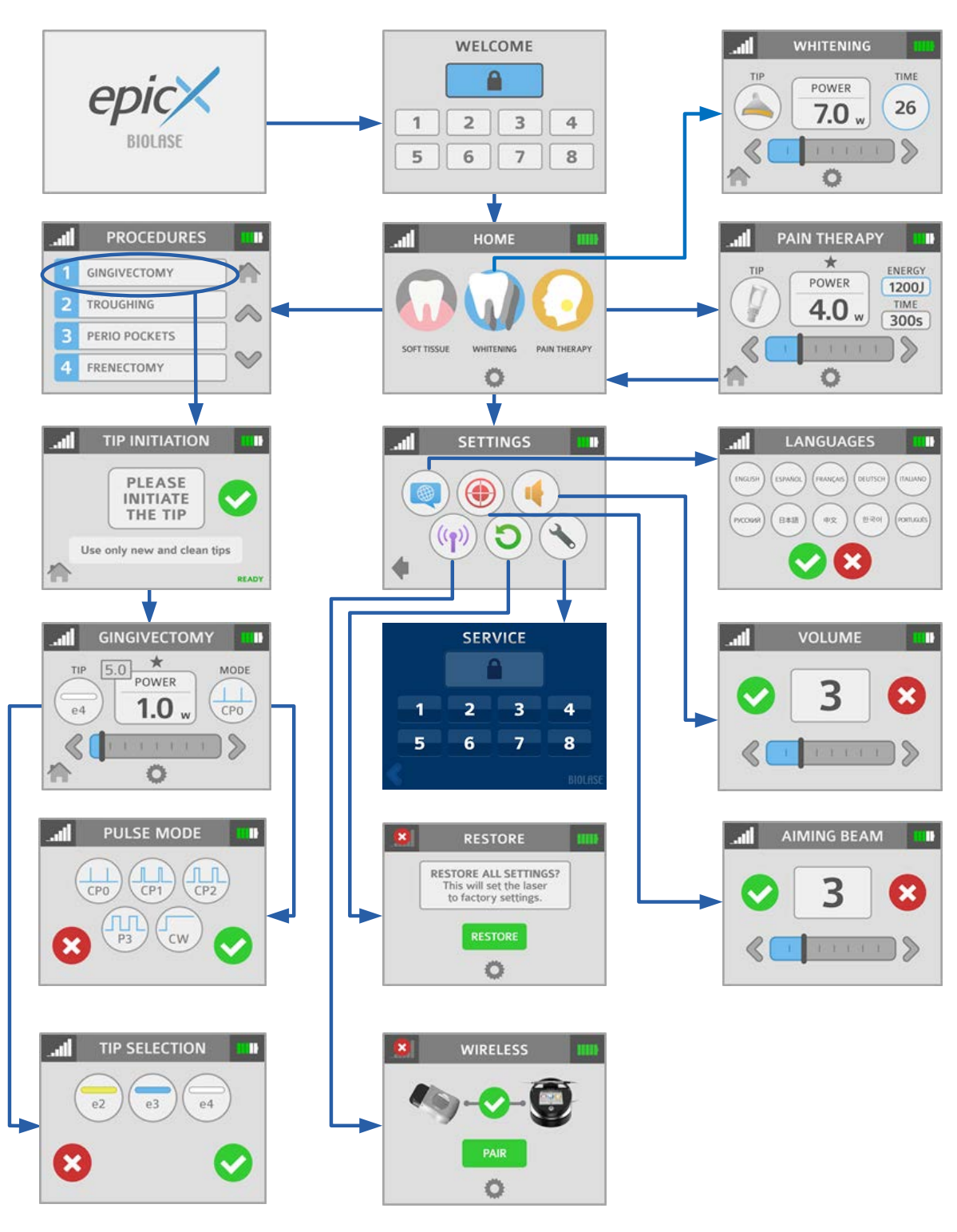

*Abbildung 4.15*

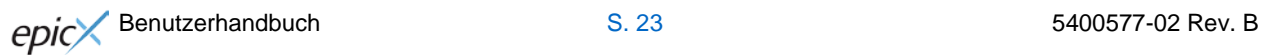

### <span id="page-23-0"></span>*4.12 VERFAHRENSTASTE*

Auf dem *EPIC X* können bis zu 20 voreingestellte Verfahren gespeichert werden. Werkseitig sind auf dem *EPIC X* 14 vorprogrammierte Verfahrenseinstellungen und 6 leere Plätze für benutzerdefinierte Voreinstellungen installiert. Sie können diese alle gemäß Ihren Anforderungen anpassen.

Zum Anpassen der Parameter (z. B. Leistung, Pulsdauer, -intervall usw.) für ein bestimmtes klinisches Verfahren folgende Schritte ausführen:

1. Wechseln Sie zum Menü PROCEDURES (Verfahren), indem Sie das Symbol für Weichgewebe

auf dem Bildschirm HOME (Startbildschirm) drücken; blättern Sie durch die Voreinstellungen und wählen Sie die zu überschreibende Voreinstellung aus (Abbildung 4.16).

2. Halten Sie das Banner des ausgewählten Verfahrens zwei (2) Sekunden lang gedrückt (Abbildung 4.17). Die Parameter für dieses Verfahren werden geändert und gespeichert (die Laserkonsole gibt einen Piepton aus, wenn die Einstellungsänderungen gespeichert sind).

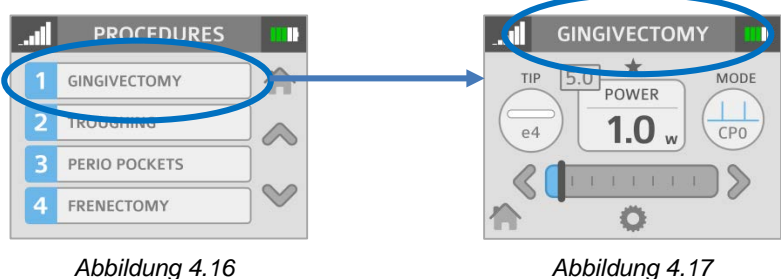

#### <span id="page-23-1"></span>*4.13 AUSSCHALTEN DER LASERKONSOLE*

- Wickeln Sie das Glasfaserkabel gegen den Uhrzeigersinn auf die Glasfaserspule des Konsolensockels auf.
- Platzieren Sie das Handstück im Handstückhalter.

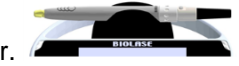

**VORSICHT:** Sicherstellen, dass die Glasfaserleitungen nicht verdreht sind, wenn das Handstück wieder auf dem Halter platziert wird. Die Faser kann unter Umständen brechen, wenn sie verdreht wird.

- Halten Sie die Steuerungstaste vorn auf der Konsole länger als 2 Sekunden gedrückt, um das Display auszuschalten.
- Schalten Sie den Netzschalter auf der Rückseite der Laserkonsole AUS (O), wenn das Lasersystem über einen längeren Zeitraum nicht genutzt wird.

# <span id="page-24-1"></span><span id="page-24-0"></span>*5.1 ALLGEMEINE SPEZIFIKATIONEN*

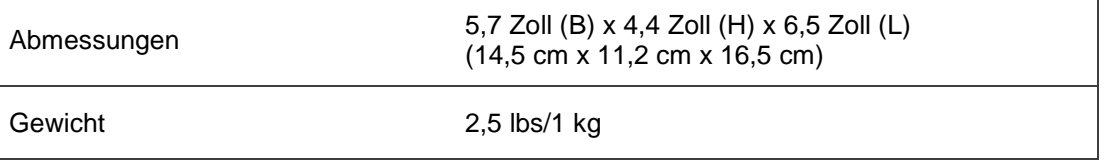

## <span id="page-24-2"></span>*5.2 ELEKTRISCHE SPEZIFIKATIONEN*

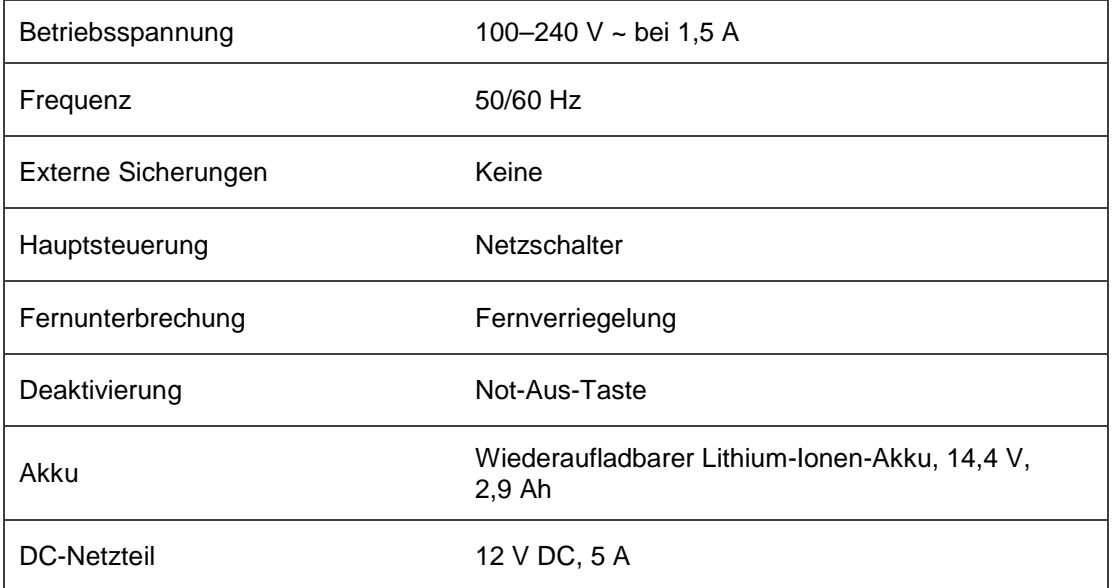

## <span id="page-24-3"></span>*5.3 LASERSPEZIFIKATIONEN*

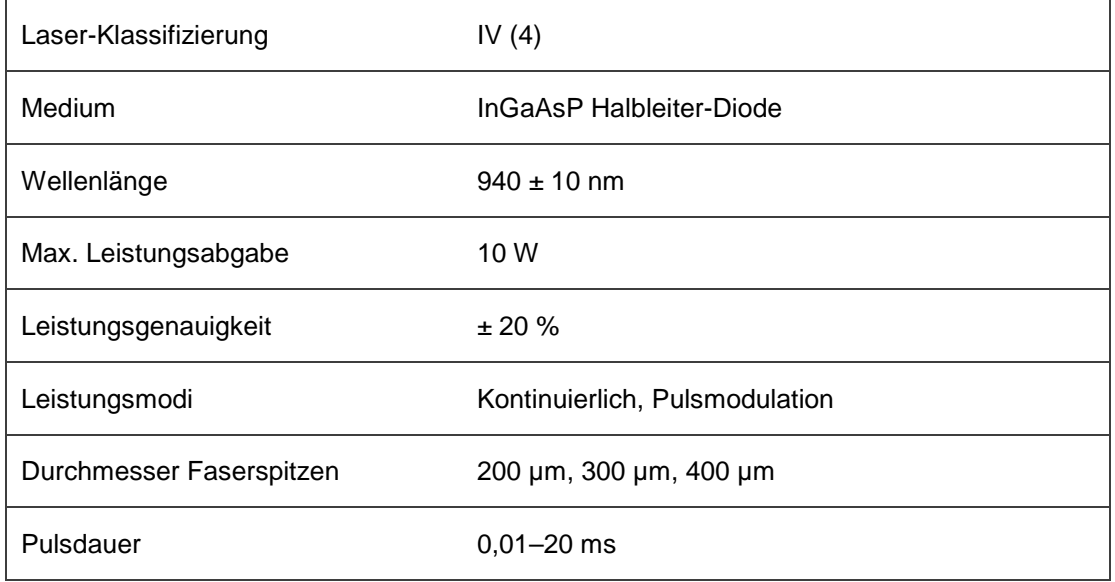

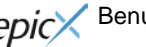

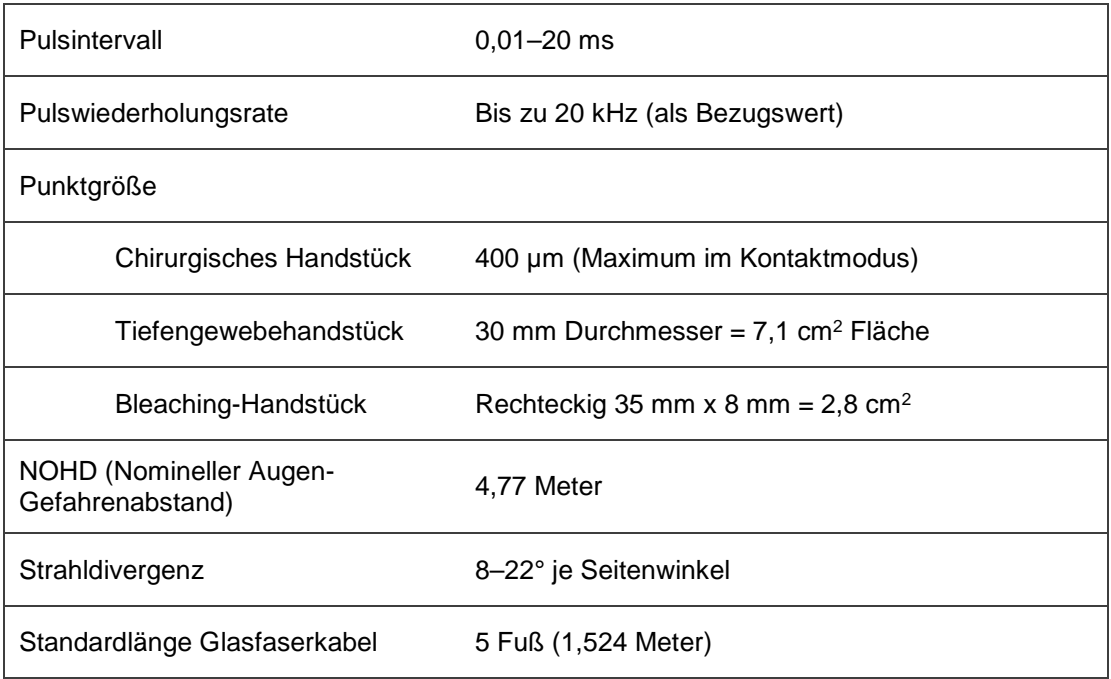

# <span id="page-25-0"></span>*5.4 ANDERE LICHTQUELLEN*

Zielstrahl Laserdiode, max. 1 mW, 625–670 nm, Klasse 2

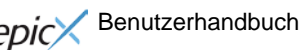

# <span id="page-26-0"></span>6. Kontraindikationen, Warnhinweise und Vorsichtsmaßnahmen

# <span id="page-26-1"></span>*6.1 KONTRAINDIKATIONEN*

Für alle klinischen Verfahren, die mit dem *EPIC X* durchgeführt werden, gelten dieselben klinischen Beurteilungen und dieselbe klinische Sorgfalt wie bei herkömmlichen Techniken. Die Risiken für die Patienten sind vor jeder Behandlung zu überdenken und vollständig zu erfassen. Der Klinikarzt muss zudem vor der Behandlung die vollständige Anamnese erheben und prüfen. Vorsicht ist bei allgemeinen Erkrankungen geboten, die eine lokale Behandlung unter Umständen kontraindizieren. Zu diesen Erkrankungen gehören u. a. Allergien gegen lokale oder topische Anästhetika, Herzerkrankungen (einschl. Herzschrittmacher und implantierbare Defibrillatoren), Lungenerkrankungen, Blutungsstörungen, Schlafapnoe oder eine Immundefizienz sowie jede Art von Gesundheitszustand oder Medikation, der/die die Verwendung von bestimmten Licht-/Laserquellen kontraindiziert, die mit diesem Gerät assoziiert sind. Eine Abklärung durch den behandelnden Arzt des Patienten wird empfohlen, wenn Zweifel hinsichtlich der Behandlung bestehen.

# <span id="page-26-2"></span>*6.2 WARNHINWEISE UND VORSICHTSMAßNAHMEN*

### <span id="page-26-3"></span>*Anwendungsrichtlinien*

Das US-amerikanische Bundesrecht beschränkt den Verkauf dieses Geräts an oder auf Anordnung von Zahnärzten, Ärzten oder praktischen Ärzten.

### <span id="page-26-4"></span>*Augenschutz*

Arzt, Patient, Assistent und alle anderen Personen im Behandlungsraum müssen eine geeignete Laserschutzbrille für die Laserwellenlänge 940 ± 10 nm tragen.

#### <span id="page-26-5"></span>*Anästhesie*

In Fällen, bei denen Weichgewebe behandelt wird, ist eine Anästhesie eventuell nicht erforderlich. Patienten sollten jedoch zu jeder Zeit genauestens auf das Empfinden von Schmerzen oder auf Unwohlsein hin überwacht werden. Falls solche Anzeichen beobachtet werden, sollten die Einstellungen angepasst, eine Anästhesie verabreicht oder, falls erforderlich, die Behandlung abgebrochen werden.

#### <span id="page-26-6"></span>*Benachbarte Strukturen*

*Das EPIC X* ist für das Entfernen von Weichgewebe ausgelegt. Daher ist bei der Verwendung stets auf benachbarte Strukturen und Unterstrukturen zu achten. Äußerst vorsichtig vorgehen, um nicht versehentlich darunter liegendes oder benachbartes Gewebe zu durchdringen oder abzutragen. Die Energie nicht auf festes Gewebematerial wie etwa Zähne oder Knochen richten. Energie nicht auf Amalgam, Gold oder sonstige metallische Oberflächen richten. Energie nicht auf Zement oder andere Füllmaterialien richten. Größte Vorsicht ist auch bei der Handhabung des Gerätes in Bereichen wie Taschen, Kavitäten oder Kanälen (z. B. Weisheitszahnalveole) anzuwenden, in denen kritische Strukturen (z. B. Nerven, Gefäße) geschädigt werden könnten. Nicht mit der Anwendung des Lasers fortfahren, falls die Sicht in diesen Bereichen eingeschränkt ist.

#### <span id="page-27-0"></span>*Saugsystem*

Mithilfe eines Hochgeschwindigkeitssaugsystems kann das Sichtfeld während der Behandlung freigehalten werden. Den Laser nicht auslösen, wenn die Behandlungsstelle nicht deutlich sichtbar ist.

#### <span id="page-27-1"></span>*Entfernung von Laseraerosol*

Besondere Vorsicht ist geboten, um eine Infektion durch Laseraerosole zu vermeiden, die durch die Verdampfung von mit Viren oder Bakterien infiziertem Gewebe entstehen. Es ist sicherzustellen, dass jederzeit während des Lasereingriffs eine angemessene Schutzausrüstung (einschließlich eines Hochgeschwindigkeitssaugsystems zur Entfernung von Laseraerosolen, ausreichend gefilterte Masken und andere Schutzausrüstung) verwendet wird.

#### <span id="page-27-2"></span>*Klinische Verwendung*

Klinisches Urteilsvermögen ist anzuwenden, um alle Aspekte der Behandlung festzulegen, darunter unter anderem das Laserbehandlungsprotokoll, die Technik, die Leistungseinstellungen, die Pulsdauer und das Pulsintervall, den Betriebsmodus sowie das Zubehör (z. B. Typ der Spitze) und andere Verfahrensanforderungen. Klinische Wirkungen sind genau zu beobachten und zu überwachen. Bei der Festlegung der klinischen Parameter und des Behandlungsansatzes ist klinisches Urteilsvermögen anzuwenden. Angemessene Anpassungen der Leistung, Pulsdauer und Pulsintervalle vornehmen, um auf Gewebezusammensetzungen, -dichte und -stärke einzugehen. Die Behandlung sollte stets mit der niedrigsten Leistungseinstellung begonnen werden, die für diese Indikation vorgegeben ist, und dann je nach Bedarf gesteigert werden. BIOLASE übernimmt keine Verantwortung für Parameter, Techniken, Methoden oder Ergebnisse.

#### <span id="page-27-3"></span>*Ausbildung*

Nur zugelassene Ärzte, die dieses Benutzerhandbuch gelesen und fachlich verstanden haben, sollten dieses Gerät verwenden. BIOLASE übernimmt keine Verantwortung für Parameter, Techniken, Methoden oder Ergebnisse. Ärzte müssen ihr klinisches Urteilsvermögen und ihre Professionalität nutzen, um alle Behandlungsaspekte, Techniken, korrekten Leistungseinstellungen, Intervalle, Dauer usw. zu bestimmen.

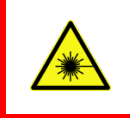

**LASERWARNUNG:**

Den Laser niemals auf Augen richten. Alle Personen im Behandlungsraum müssen Laserschutzbrillen tragen, wenn der Laser in Betrieb ist.

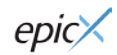

# <span id="page-28-0"></span>7. Klinische Anwendungen

# <span id="page-28-1"></span>*7.1 EINLEITUNG*

Um Gewebe erfolgreich zu entfernen, ist es zwingend notwendig, die Funktionsweise des *EPIC X* Geräts zu verstehen. Bitte lesen Sie diesen Abschnitt sorgfältig durch, üben Sie an Modellgewebe und besuchen Sie eine Diodenlaser-Schulung, bevor Sie dieses Gerät in der Praxis verwenden.

# <span id="page-28-2"></span>*7.2 INDIKATIONEN FÜR DIE VERWENDUNG*

Der Einsatz des *EPIC X* Geräts kann für Inzision, Exzision, Vaporisation, Ablation und Koagulation des oralen Weichgewebes, einschließlich des marginalen und interdentalen Gingiva- und Epithelgewebes der freien Gingiva sowie die folgenden spezifischen Indikationen geeignet sein:

- $\triangleright$  Exzisions- und Inzisionsbiopsien
- Freilegung nicht durchgebrochener Zähne
- Entfernung von Fibromen
- Frenektomie
- Frenotomie
- Gingivale Kürettage zur Kronenabdrucknahme
- $\triangleright$  Gingivektomie
- $\triangleright$  Gingivoplastie
- $\triangleright$  Gingivale Inzision und Exzision
- > Hämostase und Koagulation
- > Implantateröffnung
- $\triangleright$  Abszessinzision und -drainage
- $\triangleright$  Leukoplakie
- Operkulektomie
- Orale Papillektomien
- $\triangleright$  Pulpotomie
- Pulpotomie als Zusatzbehandlung zur Wurzelkanalbehandlung
- $\triangleright$  Reduktion gingivaler Hypertrophie
- Kronenverlängerung mit Weichgewebe
- ▶ Behandlung von Aphten, herpetischen- und aphthösen Ulzera der Mundschleimhaut
- $\triangleright$  Vestibulumplastik
- Geweberetraktion zur Abdrucknahme
- Laserkürettage des Weichgewebes
- > Lasergestützte Entfernung von erkranktem, infiziertem, entzündetem und nekrotischem Weichgewebe aus der Parodontaltasche
- $\triangleright$  Sulkus-Debridement (Entfernung von erkranktem, infiziertem, entzündetem und nekrotischem Weichgewebe aus den Parodontaltaschen zur Verbesserung klinischer Indizes, einschließlich Gingivaindex, Gingivablutungsindex, Sondierungstiefe, Befestigungsverlust und Zahnbeweglichkeit)
- Lichtaktivierung für Bleichmaterialien zur **Zahnaufhellung**
- **EXEC** Lasergestützte Aufhellung und das Bleaching von Zähnen
- Topische Erwärmung zur Erhöhung der Gewebetemperatur, um eine vorübergehende Linderung bei leichten Muskel- und Gelenkschmerzen oder -steifigkeit, leichten Arthritisschmerzen oder Muskelkrämpfen, leichten Verstauchungen und Zerrungen sowie leichten Rückenmuskelschmerzen zu erreichen; vorübergehende Erhöhung der lokalen Blutzirkulation; vorübergehende Muskelentspannung

## <span id="page-29-0"></span>*7.3 WEICHGEWEBSCHIRURGIE UND SONSTIGER EINSATZ IN DER ZAHNMEDIZIN*

<span id="page-29-1"></span>*Spitzeninitiierung: Parameter und Methode (bei Verwendung von vorinitiierten Spitzen nicht erforderlich)*

Die meisten chirurgischen Weichgewebeoperationen erfordern die Initiierung der Faserspitze. **Der Bildschirm TIP INITIATION (Spitzeninitiierung) wird (im Modus READY (Bereit)) angezeigt, wenn eine Spitzeninitiierung empfohlen wird.** Das System wechselt automatisch zu den Einstellungen, die in Abbildung 7.1 dargestellt sind, auf Basis der verwendeten Spitze; während auf dem Bildschirm TIP INITIATION (Spitzeninitiierung) die Spitze mit den folgenden, unten beschriebenen Schritten initiiert wird.

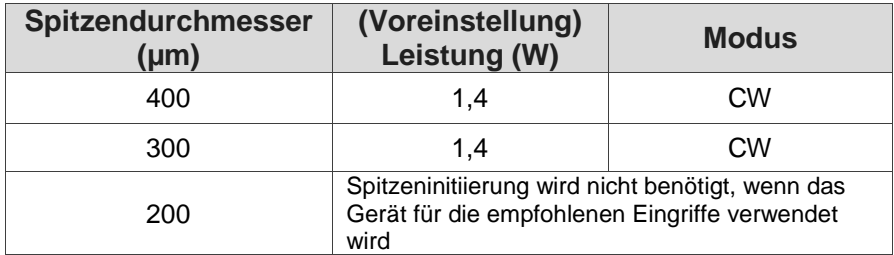

*Abbildung 7.1*

- Berühren Sie mit der Spitze die Oberfläche des Initiierungsblocks, ohne den Laser zu aktivieren (d. h. ohne den Fußschalter zu drücken; Abbildung 7.2). *Abbildung 7.2*
- Drücken Sie den Fußschalter, um den Laser zu aktivieren, und lassen Sie die Spitze dabei in den Block einsinken. Ziehen Sie die Spitze heraus, sobald die Metallkanüle den Block berührt. Lösen Sie den Laser dabei weiterhin aus, und zwar bis kurz vor Austreten der Spitze aus dem Block (Abbildung 7.3). *Abbildung 7.3*
- Drücken Sie den Fußschalter, um den Laser einmal in die Luft auszulösen, dabei ist ein weißer Blitz oder eine glühende Spitze sichtbar (Abbildung 7.4).

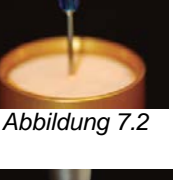

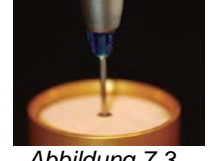

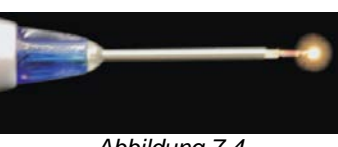

*Abbildung 7.4*

Wiederholen Sie gegebenenfalls die Initiierung, um die Initiierung der Spitze sicherzustellen.

Aktivieren Sie nach Abschluss der Initiierung der Spitze das Kontrollkästchen, um auf den Bildschirm für das ausgewählte Verfahren zuzugreifen.

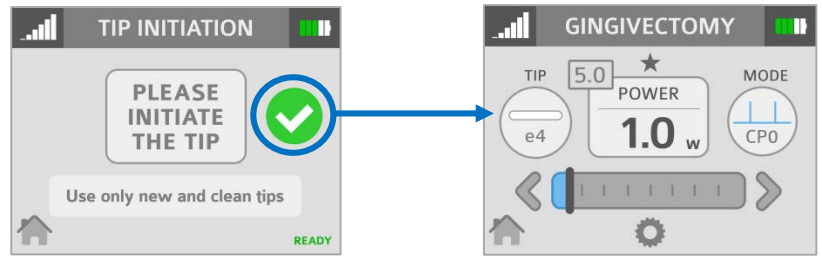

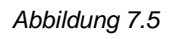

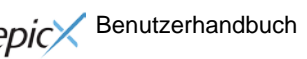

#### **VORSICHT:** Wenn sich die Laserkonsole im Modus READY (Bereit) befindet, wird der Laser durch Drücken des Fußschalters ausgelöst.

#### <span id="page-30-0"></span>*Vorprogrammierte Einstellungen für zahnmedizinische Verfahren*

Zum Zugreifen auf die vorprogrammierten Verfahrenswerte folgende Schritte ausführen:

- 1. Wechseln Sie zum Menü "Procedures" (Verfahren), indem Sie das Symbol für Weichgewebe auf dem Bildschirm HOME (Startbildschirm) drücken.
- 2. Drücken Sie die Taste, die für das gewünschte Verfahren steht.
- 3. Drücken Sie auf die Pfeiltasten , um weitere Verfahren anzuzeigen.

Zum Speichern Ihrer bevorzugten Einstellungen für alle Verfahren folgende Schritte ausführen:

- A. Befolgen Sie die oben beschriebenen Schritte 1 und 2.
- B. Geben Sie neue Werte ein.
- C. Berühren Sie den Verfahrensnamen und halten Sie diesen länger als 2 Sekunden gedrückt. Es wird ein Piepton ausgegeben, der das Speichern der Einstellungen bestätigt.

Die werkseitig vorprogrammierten Verfahrenseinstellungen basieren auf klinischen Empfehlungen und Rückmeldungen von erfahrenen Laser-Zahnärzten.

Zur Entfernung dünner Gewebeschichten werden 300-μm-Spitzen empfohlen. Zur Entfernung von fibrösem Gewebe werden 400-μm-Spitzen empfohlen.

**HINWEIS:** Bei der Auswahl der Parameter Leistung, Pulsdauer und Pulsintervall sollte immer klinisches Urteilsvermögen angewendet werden, um optimale klinische Ergebnisse sicherzustellen. **Die empfohlenen Einstellungen beziehen sich nur auf die 300-µm- und 400-µm-Spitzen.** Die klinischen Wirkungen auf den Behandlungsbereich müssen während des gesamten Verfahrens beobachtet und die Parameter entsprechend angepasst werden.

# <span id="page-31-0"></span>*7.4 TABELLE DER VORPROGRAMMIERTEN EINSTELLUNGEN*

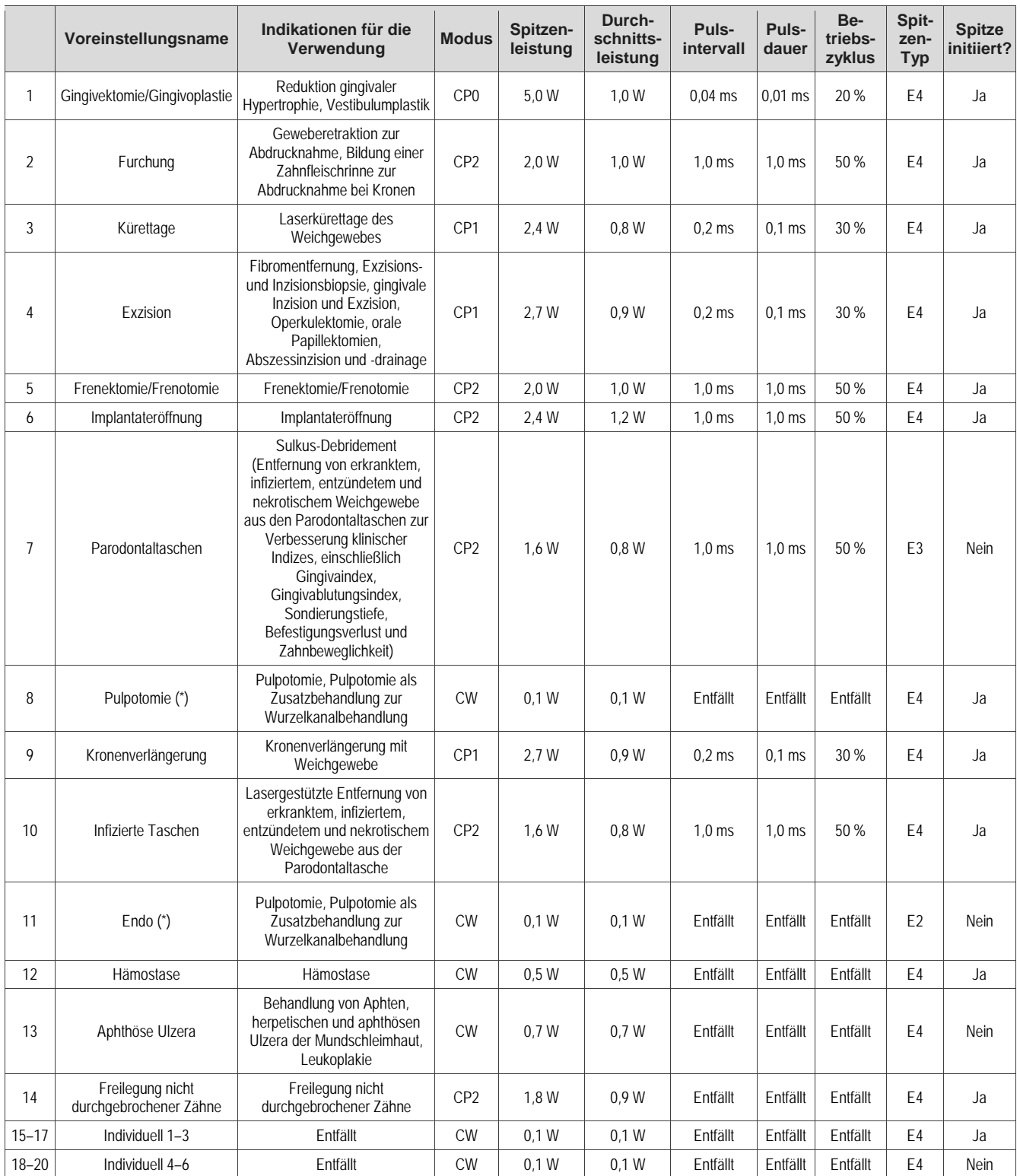

*(\*) Standard-Mindestwerte für eine Benutzereinstellung bei Endodontie-Verfahren, wie Pulpotomie und Pulpotomie als Ergänzung zur Wurzelkanaltherapie*

*Abbildung 7.6*

# <span id="page-32-0"></span>*7.5 BLEACHING-VERFAHREN*

Folgende Komponenten sind zum Bleichen von Zähnen mit dem *EPIC X* Laser erforderlich:

*EPIC X* Diodenlaser

Bleaching-/Konturhandstück (optionales Zubehör)

LaserWhite™ 20 Bleaching Gel-Kit, BIOLASE Teilenr. 7400030, separat in 5er-Paketen erhältlich (Abbildung 7.7).

Ausführliche, schrittweise Anweisungen, Kontraindikationen, Vorsichtsmaßnahmen und Warnungen zum Zahnbleichen liegen dem LaserWhite™ 20 Bleaching Gel-Kit bei. Lesen Sie die Anweisungen vor Gebrauch des Produkts sorgfältig durch.

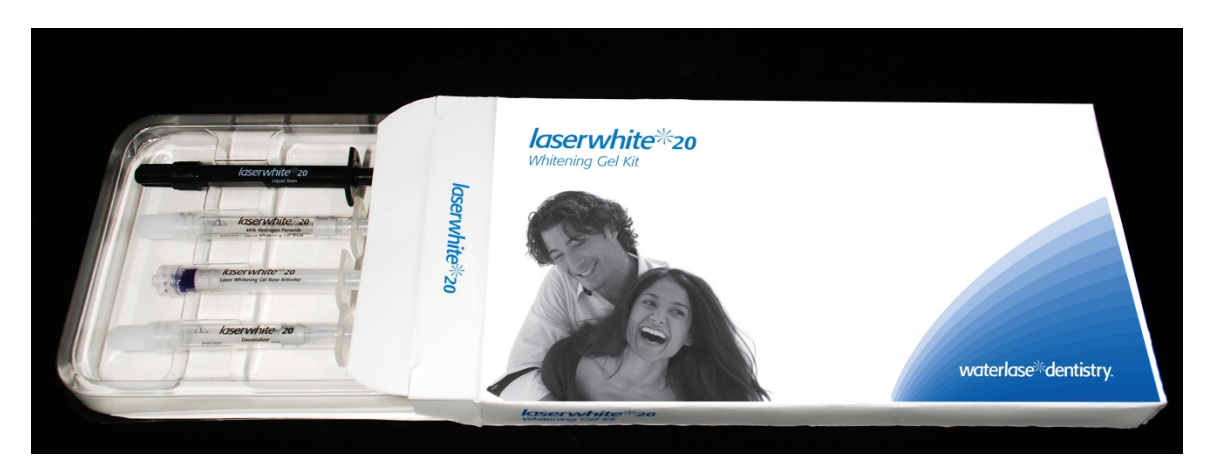

*Abbildung 7.7 LaserWhite™ 20 Bleaching Gel-Kit (BIOLASE Teilenr. 7400030)*

# <span id="page-32-1"></span>*7.6 SCHMERZTHERAPIE*

Der *EPIC X* Diodenlaser gibt Laserenergie nahe des Infrarotbereichs an eine Gewebeoberfläche ab, um vorübergehend Schmerzen zu lindern (bei Anwendung mit den Bleaching-/Kontur- oder Tiefengewebehandstücken). Beim Schmerztherapieverfahren wird die Gewebetemperatur angehoben, um vorübergehend leichte Schmerzen zu lindern, die lokale Durchblutung anzuregen und die Muskeln zu entspannen, wie in den Indikationen für die Verwendung beschrieben.

Betroffene Muskeln und/oder Gelenke müssen über einen kurzen Zeitraum hinweg einer angemessenen Behandlungsenergie ausgesetzt werden, um eine effektive therapeutische Wirkung zu erzielen. Für einige Patienten sind ggf. mehrere Laser-Behandlungen oder eine Reihe von Behandlungen erforderlich, bevor deutliche Verbesserungen beobachtet werden können. Wiederholen Sie die Behandlung nach Bedarf und überwachen Sie den Verlauf der Erkrankung während der Behandlung.

Berücksichtigen Sie bei der Durchführung von Schmerztherapien die Fitzpatrick-Hauttypskala. Die Diodenwellenlänge wird in erhöhtem Maße vom Melanin in der Haut absorbiert und führt daher zu einer stärkeren Erwärmung der Hautoberfläche, wenn der Patient eine höhere Melaninkonzentration aufweist (dunklere Hauttypen). Patienten mit einem höheren Melaninanteil in der Haut können sich bei der Behandlung unwohler fühlen. Sie können dies durch Bewegen des Handstücks, durch Verteilen der Energie oder durch eine geringere Leistungseinstellung lindern.

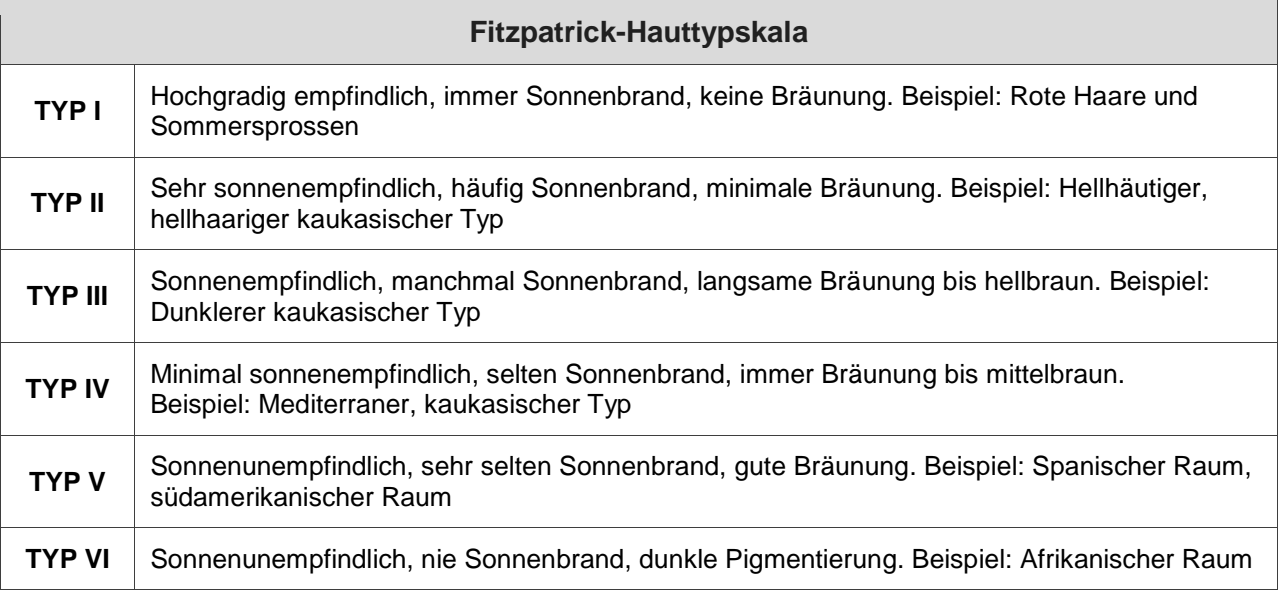

*Abbildung 7.8*

## <span id="page-33-0"></span>*Schmerztherapie – Nebenwirkungen*

Eine Rötung der Haut an der Behandlungsstelle ist aufgrund der erhöhten Durchblutung normal. Allerdings kann es in seltenen Fällen zu leichten Verbrennungen oder Blasenbildung auf der Haut kommen. **Beenden Sie in diesem Fall sofort die Behandlung**, spülen Sie den Bereich mit kühlem Wasser oder legen Sie mindestens 5 Minuten lang eine Kältepackung auf den betroffenen Bereich. Wenden Sie danach eine Brandsalbe oder -spray an. **LEGEN SIE KEINESFALLS EIS AUF.**

Überwachen Sie den Patienten hinsichtlich Unwohlsein und sichtbarer Hautveränderungen. Die Rötung wurde der höheren Temperatur am Einwirkungsort und den höheren Absorptionseigenschaften der Haut zugeschrieben. Kommt es während der Behandlung zu Unwohlsein oder Hautrötungen, haben Sie die folgenden Möglichkeiten:

- o Bewegen Sie das Handstück relativ zur betroffenen Anatomie.
- o Dezentralisieren Sie die Energie, indem Sie das Handstück von der Haut wegbewegen.
- o Verringern Sie die Leistungseinstellung.
- o Stoppen Sie die Behandlung.

#### <span id="page-33-1"></span>*Schmerztherapie – Warnungen und Vorsichtsmaßnahmen*

- Die Bildung von Narbengewebe ist mit einer verminderten Zirkulation und Kühlung aufgrund des Wärmetransports durch das Blut verbunden. Möglicherweise müssen die Leistungseinstellungen verringert werden, um eine Überhitzung zu vermeiden.
- Patienten mit empfindlicher und sensibler Haut reagieren möglicherweise überempfindlich auf Wärme. Die Leistung gegebenenfalls verringern, um eine komfortable Behandlung zu gewährleisten.
- Patienten mit Schwellungen und/oder Entzündungen reagieren möglicherweise überempfindlich auf Wärme. Die Leistung gegebenenfalls verringern, um eine komfortable Behandlung zu gewährleisten.
- Keine offenen Wunden behandeln.
- Muskelgewebe, das sich näher an der Hautoberfläche befindet, absorbiert Wärme möglicherweise in höherem Maße. Aus diesem Grund sollte die Temperatur der Haut sorgfältig überwacht und die Leistung gegebenenfalls verringert werden.
- Übermäßiges Fettgewebe leitet Wärme ohne wesentliche Abschwächung weiter. Die Leistung verringern.
- Unterschiedliche Implantatmaterialien reagieren unterschiedlich auf Laserenergie und -wärme. Auf Implantate und ihre Lage achten; eine Exposition gegenüber Laserenergie oder Wärme an der Implantatstelle vermeiden.
- Behandlungen an Stellen mit Tätowierungen vermeiden.
- Keine Salben, Cremes, Lotionen oder Wärmepflaster auf den Behandlungsbereich oder in unmittelbarer Nähe auftragen.
- Vor der Behandlung keine Therapien durchführen, die die Körpertemperatur verändern können, z. B. Ultraschall, Eis-/Wärmepackungen, elektrische Stimulation oder Wärmepflaster.
- Keine Behandlung durch Bekleidungsstücke durchführen.

#### <span id="page-34-0"></span>*Empfohlene Anwendung*

Vier Hauptvariablen wirken sich auf die Sicherheit und Wirksamkeit von Schmerztherapien aus:

- o Leistungsabgabe
- o Abstand zur Hautoberfläche
- o Bewegungsbereich des Handstücks
- o Hauttyp des Patienten

Sicherheit und Wirksamkeit werden durch Erhöhen der Hauttemperatur im Behandlungsbereich mithilfe der unten aufgeführten Einstellungsempfehlungen beschrieben. Nutzen Sie bei der Auswahl der Parameter Ihr persönliches klinisches Urteilsvermögen und berücksichtigen Sie die Fitzpatrick-Hauttypenskala. Überwachen Sie den Patienten und passen Sie gegebenenfalls die Einstellungen an, um eine wirksame und für den Patienten angenehme Behandlung zu erzielen.

**HINWEIS:** Zur Vermeidung von möglichen Beschwerden des Patienten und/oder Hautschäden ist es ratsam, vor der ersten Behandlung die Eignung der gewählten Einstellungen für den jeweiligen Patienten an einem Testpunkt zu überprüfen.

#### <span id="page-34-1"></span>*Verwenden des Tiefengewebehandstücks*

Wird das Handstück kontinuierlich in einer bestimmten Position gehalten, stellen Sie die Einstellungen auf dem Bildschirm auf die empfohlenen Eingangseinstellungen für eine wirksame Behandlung mit 4,0 W über 10 Minuten (600 Sekunden) als Dauerbehandlung (CW) ein. Das Abstandsstück muss hierbei auf eine Punktgröße von 30 mm eingestellt werden. Überwachen Sie stets die Reaktion des Patienten, passen Sie ggf. die Leistung und/oder den Abstand für einen höheren Patientenkomfort an.

<span id="page-35-0"></span>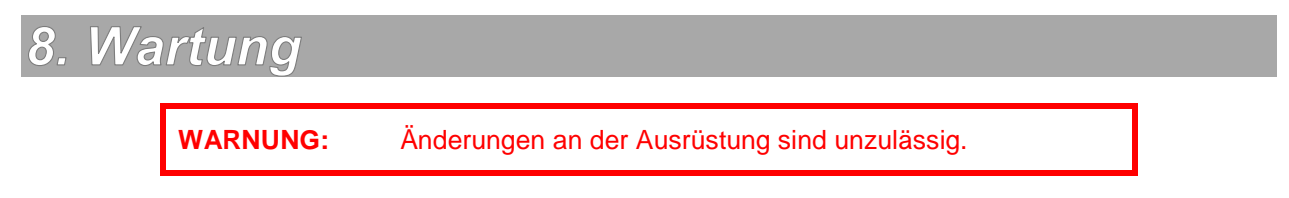

# <span id="page-35-1"></span>*8.1 TÄGLICHE WARTUNG*

Verwenden Sie die durchsichtigen, entfernbaren Abdeckungen für die Laserkonsole, die im Lieferumfang des Systems enthalten sind. Wischen Sie die vordere Blende und den Handstückhalter des *EPIC X* Systems nach dem Verfahren mit Desinfektionsmittel ab. **Verwenden Sie keine Bleich- oder Scheuermittel.**

# <span id="page-35-2"></span>*8.2 REINIGUNGS- UND STERILISATIONSVERFAHREN*

Zur Kontaminationskontrolle wird für das chirurgische *EPIC X* Handstück und die Spitzen die Dampfsterilisation empfohlen. Das wiederverwendbare *EPIC X* Handstück muss jedoch zuvor MANUELL wie nachfolgend beschrieben gereinigt werden.

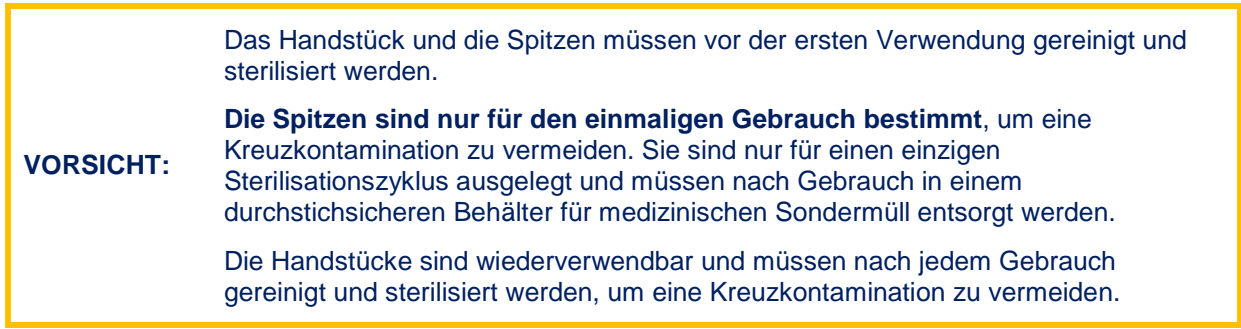

## <span id="page-35-3"></span>*Reinigungs- und Desinfektionsanweisungen für das chirurgische Handstück und das wiederverwendbare Glasfaserkabel*

Das Reinigungsverfahren soll Blut, Protein und andere potenzielle Kontaminationen von den Oberflächen und aus den Vertiefungen des wiederverwendbaren Zubehörs entfernen. Mit diesem Verfahren kann auch die Menge der Partikel, Mikroorganismen und Pathogene verringert werden. Die Reinigung muss vor der Sterilisation erfolgen und darf nur durch qualifiziertes, geschultes Personal durchgeführt werden, das in der Durchführung des Verfahrens und der Handhabung des *EPIC X* Glasfasersystems geschult ist.

Tragen Sie Schutzhandschuhe aus Latex, wenn Sie das kontaminierte Glasfasersystem handhaben.

Wischen Sie bei der Desinfektion des Kabels das gesamte Kabel, einschließlich Schaft, mit einer entsprechenden Desinfektionslösung, wie beispielsweise Cavicide™ oder einem ähnlichen Produkt mit quaternären Ammonium-Verbindungen (mit 20 % oder weniger Alkohol) ab und befolgen Sie die Anweisungen des Herstellers. Vermeiden Sie Flüssigkeit und Fremdkörper in der Nähe des distalen Endes des Glasfaserkabels.

#### <span id="page-36-0"></span>*Manuelle Reinigung des chirurgischen Handstücks*

**Die Reinigung muss innerhalb 1 Stunde nach dem Verfahren und immer vor der Sterilisation erfolgen.**

- 1. Entfernen Sie nach der Verwendung vorsichtig die Spitze vom Handstück und entsorgen Sie diese in einem durchstichsicheren Behälter für medizinischen Sondermüll.
- 2. Nehmen Sie das Handstück vorsichtig vom Glasfaserkabel ab (siehe Abschnitt 2).
- 3. Bereiten Sie gemäß den Anweisungen des Herstellers ein kommerziell erhältliches Reinigungsmittel für chirurgische Instrumente bzw. eine Reinigungslösung auf Enzymbasis mit einem pH-Wert von 7,0 vor, wie etwa Enzol® oder ein vergleichbares enzymatisches Einweich- und Reinigungsmittel. (Entsorgen Sie die gebrauchte Lösung gemäß den Herstelleranweisungen.)
- 4. Spülen Sie das Handstück unter laufendem, lauwarmem Wasser (22–43 °C) **mindestens 10 Sekunden** lang ab, um grobe Verschmutzungen zu entfernen.
- 5. Wickeln Sie das Handstück in eine mit Reinigungslösung getränkte Gaze. Belassen Sie es **mindestens 10 Minuten** in dieser Gaze.
- 6. Wickeln Sie das Handstück aus der Gaze aus und bürsten Sie es mit einer weichen, in Reinigungslösung getauchten Bürste **mindestens 15 Sekunden** lang ab.
- 7. Spülen Sie das Handstück unter laufendem, lauwarmem Wasser (22–43 °C) **mindestens 10 Sekunden** lang ab und trocknen Sie es mit einem flusenfreien Tuch ab.
- 8. Überprüfen Sie das Handstück visuell auf verbleibende Verunreinigungen. Falls noch Verunreinigungen vorhanden sind, wiederholen Sie Schritt 5 bis 7, bis **alle** Verschmutzungen entfernt sind.

#### <span id="page-36-1"></span>*Dampfsterilisation für chirurgisches Handstück und Einwegspitzen*

Das Dampfsterilisationsverfahren dient zur Vernichtung infektiöser Mikroorganismen und Pathogene.

**HINWEIS:** Führen Sie das Verfahren immer unmittelbar *nach* der Reinigung und *vor* der Verwendung durch, und verwenden Sie **nur** von der FDA zugelassenes (USA) oder mit dem CE-Zeichen versehenes (Europa) Sterilisationszubehör, *d. h.* Sterilisationsbeutel und Autoklaventabletts.

- Legen Sie das Handstück und die Faserspitzen in separate, einteilige, selbstklebende Autoklavenbeutel.
- Legen Sie sie auf ein Autoklaventablett und stapeln Sie keine anderen Instrumente auf die Beutel.
- Platzieren Sie das Tablett in der Autoklavenkammer und stellen Sie den geeigneten Zyklus gemäß den Empfehlungen in Abbildung 8.1 ein.

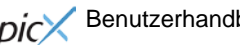

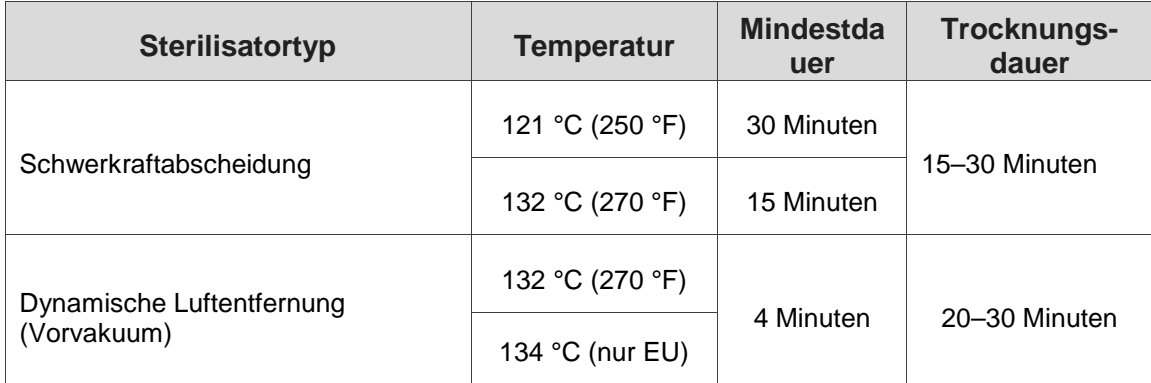

*Abbildung 8.1*

- Nehmen Sie nach Abschluss des Zyklus das Tablett heraus und lassen Sie die sterilisierten Komponenten abkühlen und trocknen. **Das Handstück und die Spitzen müssen bis zu ihrer Verwendung in den Sterilisationsbeuteln verbleiben, um ihre Sterilität zu gewährleisten.**
- Eine Anweisung zum Zusammensetzen des Handstücks finden Sie in Abschnitt 2.7.

#### <span id="page-37-0"></span>*Desinfizieren des Bleaching-/Konturhandstücks*

Das Bleaching-Handstück wird mit unsterilen Einwegschutzblenden geliefert.

**Das Handstück und die transparente Schutzblende können nicht im Autoklaven sterilisiert werden.** Die transparenten Schutzblenden sind nur zum Einmalgebrauch bestimmt und dürfen nicht mehrmals verwendet werden, um eine Kreuzkontamination zu vermeiden.

Desinfizieren Sie das Bleachinghandstück, indem Sie es mit Gaze und Isopropylalkohol abwischen. Wischen Sie die Schutzblende vor der Verwendung stets mit Alkohol ab. Entsorgen Sie sie nach dem einmaligen Gebrauch.

#### <span id="page-37-1"></span>*Desinfizieren des Tiefengewebehandstücks*

Das Tiefengewebehandstück wird mit unsterilen Einwegschutzblenden geliefert.

**Das Handstück und die transparente Schutzblende können nicht im Autoklaven sterilisiert werden.** Die transparenten Schutzblenden sind nur zum Einmalgebrauch bestimmt und dürfen nicht mehrmals verwendet werden, um eine Kreuzkontamination zu vermeiden.

Desinfizieren Sie das Tiefengewebehandstück, indem Sie dessen gesamte Außenfläche mit Baumwollgaze und Isopropylalkohol oder mit einer milden, chemischen Desinfektionslösung abwischen.

Wischen Sie die Schutzblende vor der Verwendung stets mit Alkohol ab. Entsorgen Sie sie nach dem einmaligen Gebrauch.

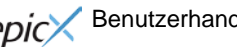

# <span id="page-38-0"></span>*8.3 INSTALLIEREN/WECHSELN DES AKKUPACKS DER LASERKONSOLE*

- 1. Zum Einsetzen oder Austauschen des Akkupacks nehmen Sie die Akkufachabdeckung an der Unterseite der Konsole mithilfe des Kreuzschlitzschraubendrehers ab, der im Lieferumfang des Lasersystems enthalten ist (Abbildung 8.2).
- 2. Um den Akku herauszunehmen, fassen Sie den Akku an der Oberseite und ziehen Sie das Kabel vom Anschluss weg (Abbildung 8.3). Ziehen oder reißen Sie das Kabel nicht aus dem Anschluss.
- 3. Wenn Sie den Akku einsetzen möchten, führen Sie die Anschlussader des Akkus in das Gerät ein. Stellen Sie dabei sicher, dass sich die rote Anschlussader auf der linken Seite befindet. Setzen Sie den Akku vorsichtig in das Fach ein (Abbildung 8.3).
- 4. Bringen Sie die Akkufachabdeckung mit einem standardmäßigen Kreuzschlitzschraubendreher wieder an der Unterseite des Geräts an.
- 5. Schließen Sie das Netzkabel des DC-Netzteils an das Gerät an und stecken Sie den Stecker in eine Wandsteckdose. Laden Sie das Akkupack vor der ersten Verwendung vollständig auf (mindestens drei (3) Stunden). Sobald der Akku aufgeladen ist, ziehen Sie das Netzkabel aus der Wandsteckdose und von der Konsole ab. Das Gerät läuft nun vollständig mit Strom aus dem Akku. (Siehe Abschnitt 4.1)
- 6. Recyceln Sie den Lithium-Ionen-Akku gemäß den geltenden Bestimmungen. Entsorgen Sie ihn nicht im Hausmüll.

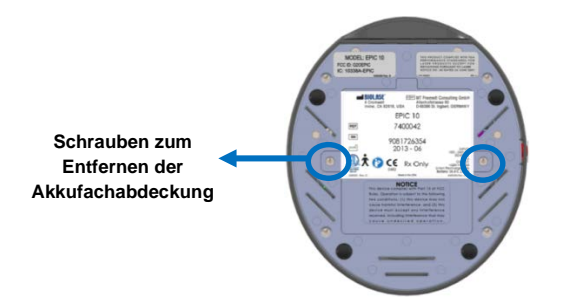

 *Abbildung 8.2: Akkufachabdeckung/Unterseite der Konsole Abbildung 8.3: Akkupack/Anschlussader*

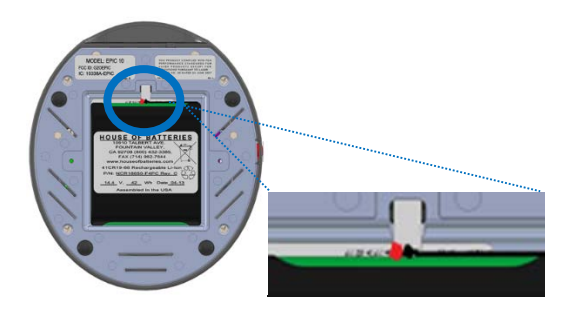

**HINWEIS:** Verwenden Sie nur von BIOLASE bezogene Akkupacks. Das Akkupack ist ein separates Zubehörteil (BIOLASE Teilenr. 6400457).

# <span id="page-38-1"></span>*8.4 WECHSELN DER BATTERIEN IM KABELLOSEN FUßSCHALTER*

Der kabellose Fußschalter wird mit zwei AAA-Batterien betrieben. Ist der Ladestand der Batterien niedrig, wird eine Warnmeldung auf dem Touchscreen angezeigt, die angibt, dass die Batterien ausgetauscht werden sollten. Wenn Sie die Batterien austauschen möchten, lösen Sie die Batteriefachabdeckung auf der Unterseite des Fußschalters (siehe Abbildung in Abschnitt 4), nehmen die alten Batterien heraus und setzen neue Batterien ein. Bringen Sie dann die Abdeckung wieder an. Entsorgen Sie die alten Batterien gemäß den geltenden Bestimmungen; geben Sie sie nicht in den Hausmüll.

Drücken/berühren Sie nicht die Verbindungstaste (Abbildung 8.4), während Sie die Batterien austauschen, da ansonsten die Kommunikation zwischen Laserkonsole und Fußschalter unterbrochen wird.

> **Verbindungstaste (Innenansicht)**

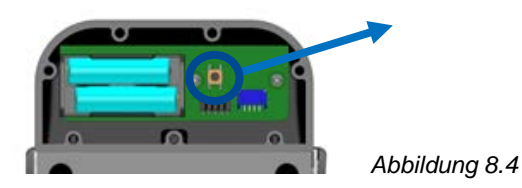

Durch das Wechseln der Batterien kann die Verbindung zwischen Laserkonsole und Fußschalter getrennt werden. Wird die kabellose Kommunikation unterbrochen, stellen Sie die Verbindung entsprechend den in Abschnitt 4 enthaltenen Anweisungen wieder her.

**HINWEIS:** Um eine lange Lebensdauer der Batterie zu gewährleisten, werden nur von BIOLASE bezogene Batterien als Ersatz (BIOLASE-Teilenr. 6400463) empfohlen. Diese dem Industriestandard entsprechenden Batterien weisen bei normaler Verwendung eine längere Lebensdauer als konventionelle AAA-Batterien auf.

#### <span id="page-39-0"></span>*8.5 TRANSPORT*

Das *EPIC X* kann bei unsachgemäßer Handhabung beschädigt werden. Gehen Sie IMMER vorsichtig mit dem Gerät um und vermeiden Sie Stöße, Quetschungen, Würfe, Herunterfallen oder Kippen.

Transportieren Sie das Gerät nur korrekt verpackt in seiner Versandverpackung. Sollten Sie Fragen zum Transport haben, wenden Sie sich unter der Rufnummer 0800 246 52 73 an den BIOLASE-Kundendienst.

#### <span id="page-39-1"></span>*8.6 LAGERUNG*

Das *EPIC X* muss an einem kühlen, trockenen Ort gelagert werden, wenn es nicht in Betrieb ist (*Lagertemperatur:* 15–35 °C (59–95 °F), *relative Luftfeuchtigkeit:* 10–70 %, nicht kondensierend). Decken Sie das Gerät ab, wenn es längere Zeit nicht verwendet wird. Lagern Sie das Gerät an einem Ort, wo keine Gefahr besteht, dass es versehentlichen Stößen ausgesetzt wird.

**VORSICHT:** Stellen Sie sicher, dass das distale Ende des Handstückschafts durch Installation des Handstücks und des Spitzenstopfens geschützt ist. **Nehmen Sie die Batterien aus dem Fußschalter, wenn das** *EPIC X* **für längere Zeit nicht verwendet wird.**

Das *EPIC X* wird in einer eigenen Versandverpackung geliefert. Bewahren Sie die Verpackung an einem kühlen und trockenen Ort auf, damit sie Ihnen für den Transport oder die längere Lagerung des Lasers zur Verfügung steht.

# <span id="page-40-0"></span>9. Kalibrierung

Die Kalibrierung sollte alle vierundzwanzig (24) Monate erfolgen, um die erforderliche Genauigkeit der Ausgangsleistung im Vergleich zur angezeigten Leistung zu erhalten. Halbjährliche Kalibrierungen können bei einer zertifizierten Einrichtung erfolgen. Wenden Sie sich an den BIOLASE-Kundendienst unter 0800 246 52 73 oder an Ihren autorisierten Kundendienst, um einen Termin zu vereinbaren.

# <span id="page-40-1"></span>10. Softwarespezifikation

BIOLASE respektiert das geistige Eigentum anderer. Wir fordern unsere Benutzer auf, dies ebenfalls zu tun. *EPIC X* Software ist durch Copyright und andere Rechte am geistigen Eigentum geschützt.

Dieses Produkt enthält proprietäre, urheberrechtlich geschützte Software, die von BIOLASE, Inc. entwickelt wurde. Alle Rechte sind den USA und anderen Ländern vorbehalten.

# <span id="page-40-2"></span>11. Fehlerbehebung

Wird eine der in Abbildung 11.1 und Abbildung 11.2 aufgeführten Bildschirmmeldungen angezeigt, befolgen Sie die Anweisungen zur Fehlerbehebung für die entsprechende Meldung (wie nachstehend aufgeführt).

**HINWEIS:** Wenn Meldungen angezeigt werden, die nicht in Abbildung 11.1 aufgeführt sind, schalten Sie die Laserkonsole aus und wieder ein. Wird die Meldung danach weiterhin angezeigt, wenden Sie sich an den BIOLASE-Kundendienst unter 0800 246 52 73**,** email: service\_eu@biolase.com

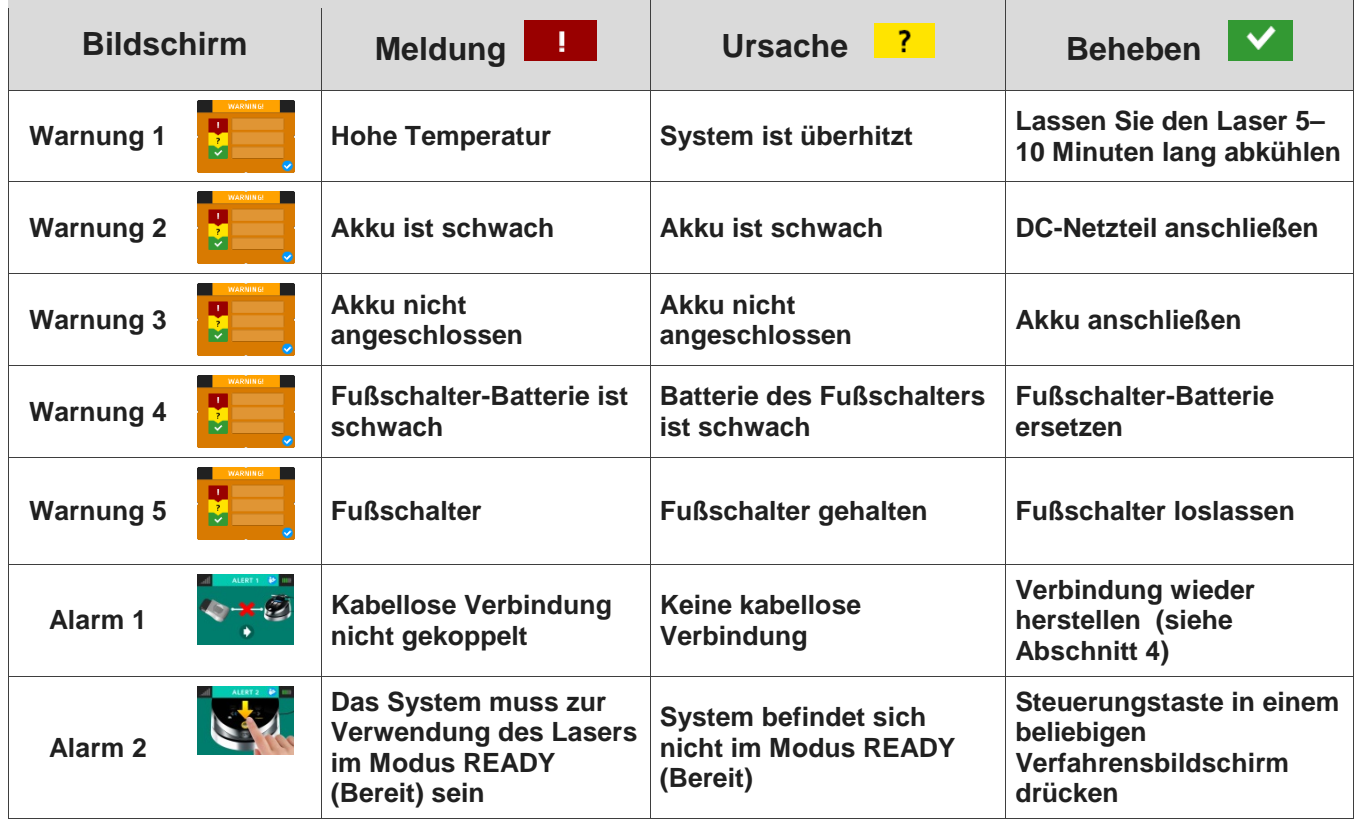

*Abbildung 11.1*

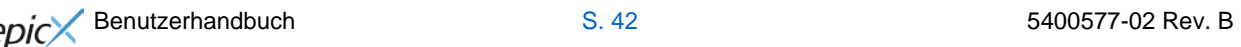

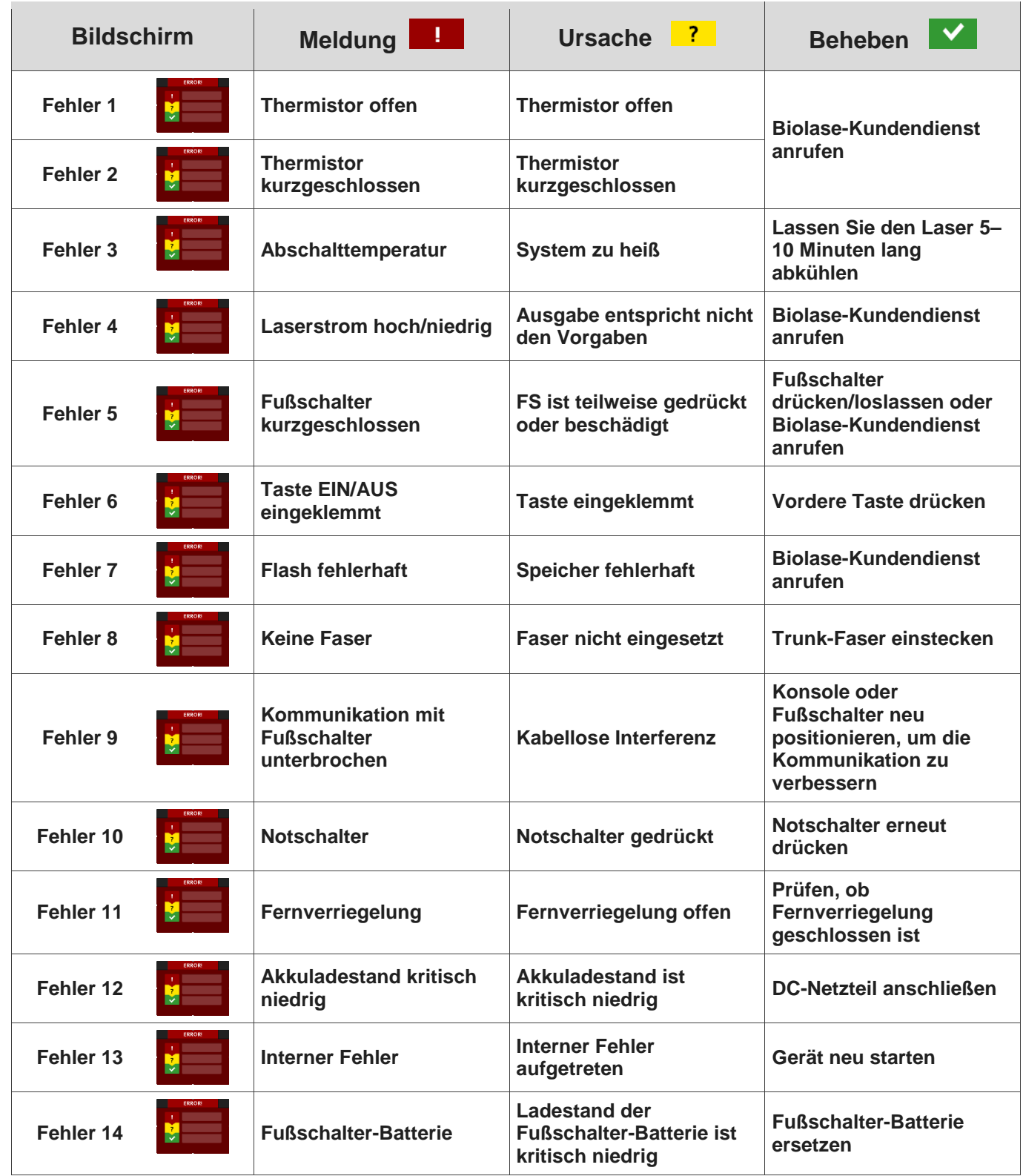

*Abbildung 11.2*

# ANHANG A - Orientierungshilfe für Spitzen und Zubehör

<span id="page-43-0"></span>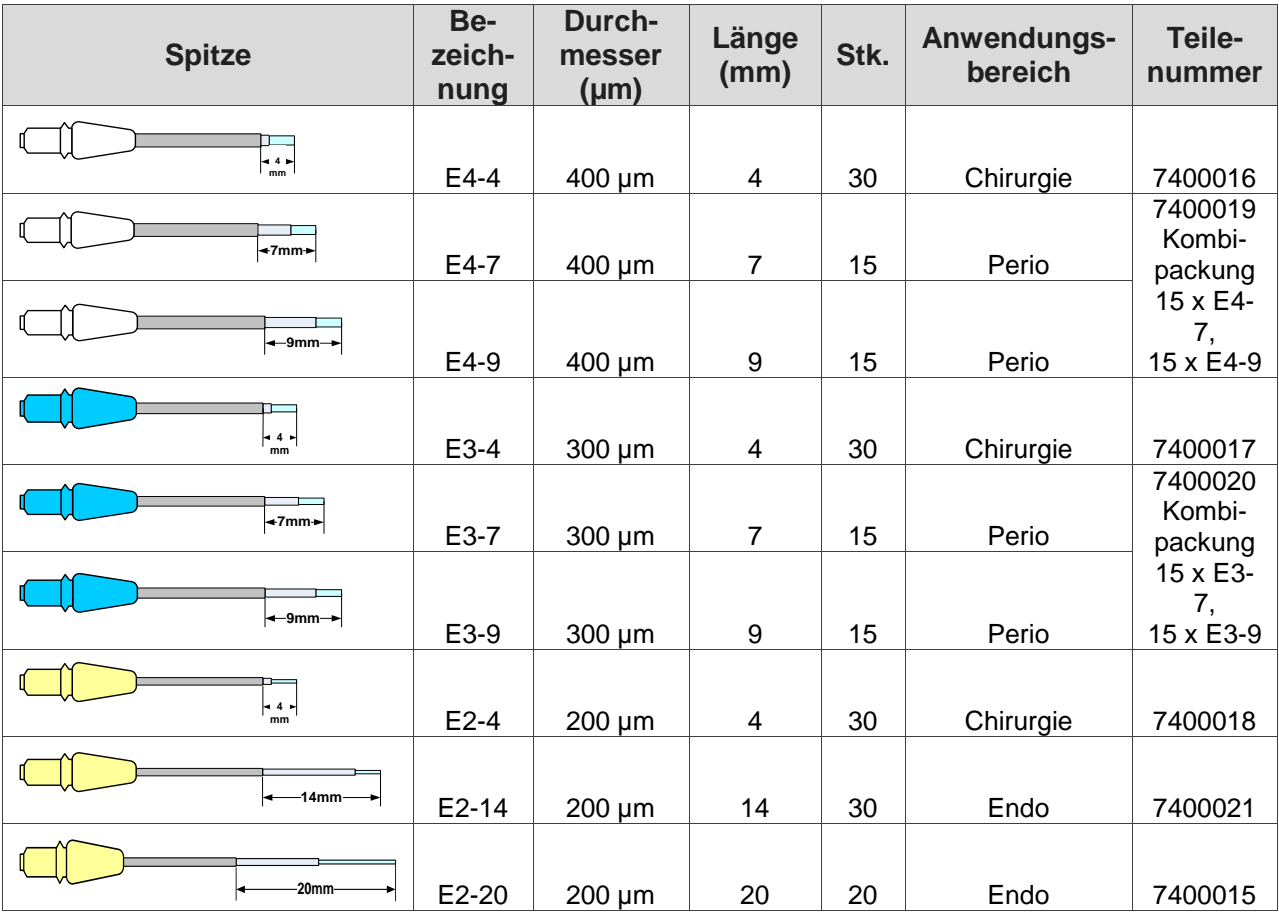

**HINWEIS:**

**Alle Biolase-Spitzen für Diodenlaser werden unsteril vertrieben und sind für den einmaligen Gebrauch vorgesehen.** Anweisungen zur Sterilisation sind in Abschnitt 8.2 enthalten.

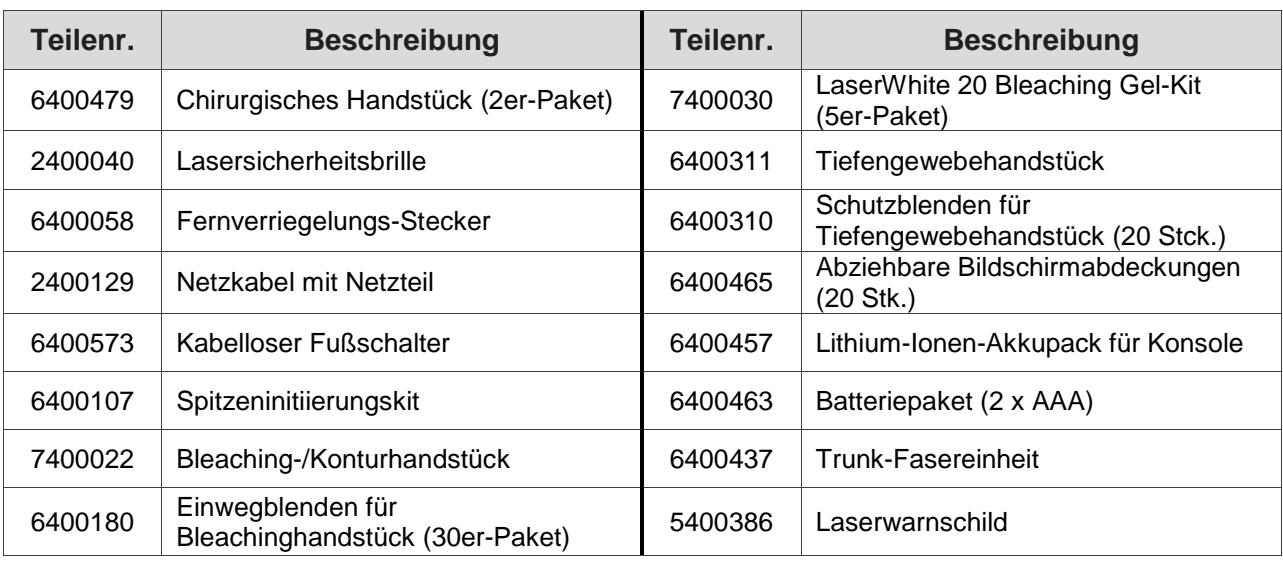

# **ANHANG B - Etikettierung**

*KONSOLE*

<span id="page-44-0"></span>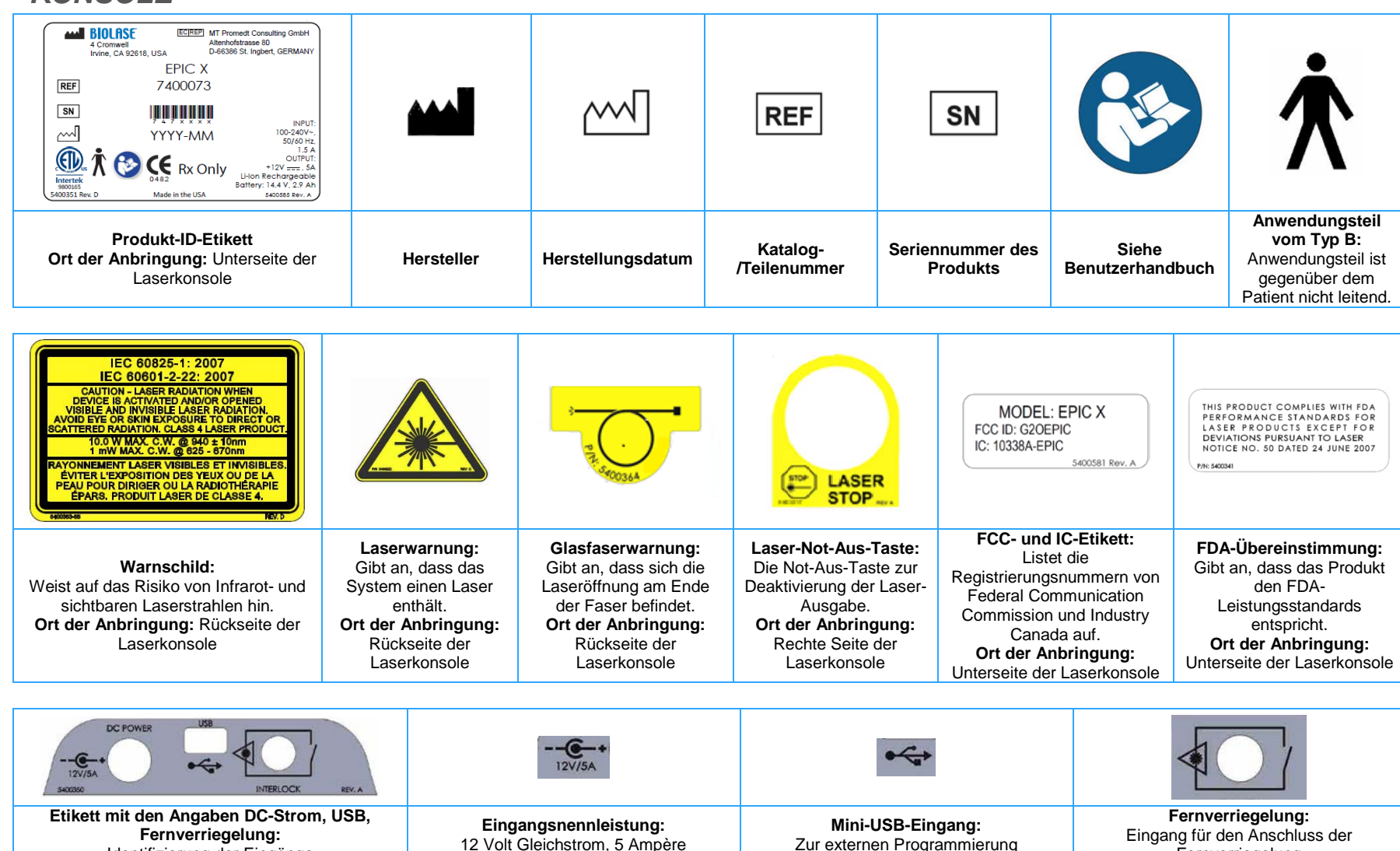

Identifizierung der Eingänge

Benutzerhandbuch S. 45 5400577-02 Rev. B

Fernverriegelung

Zur externen Programmierung

# *FUSSSCHALTER*

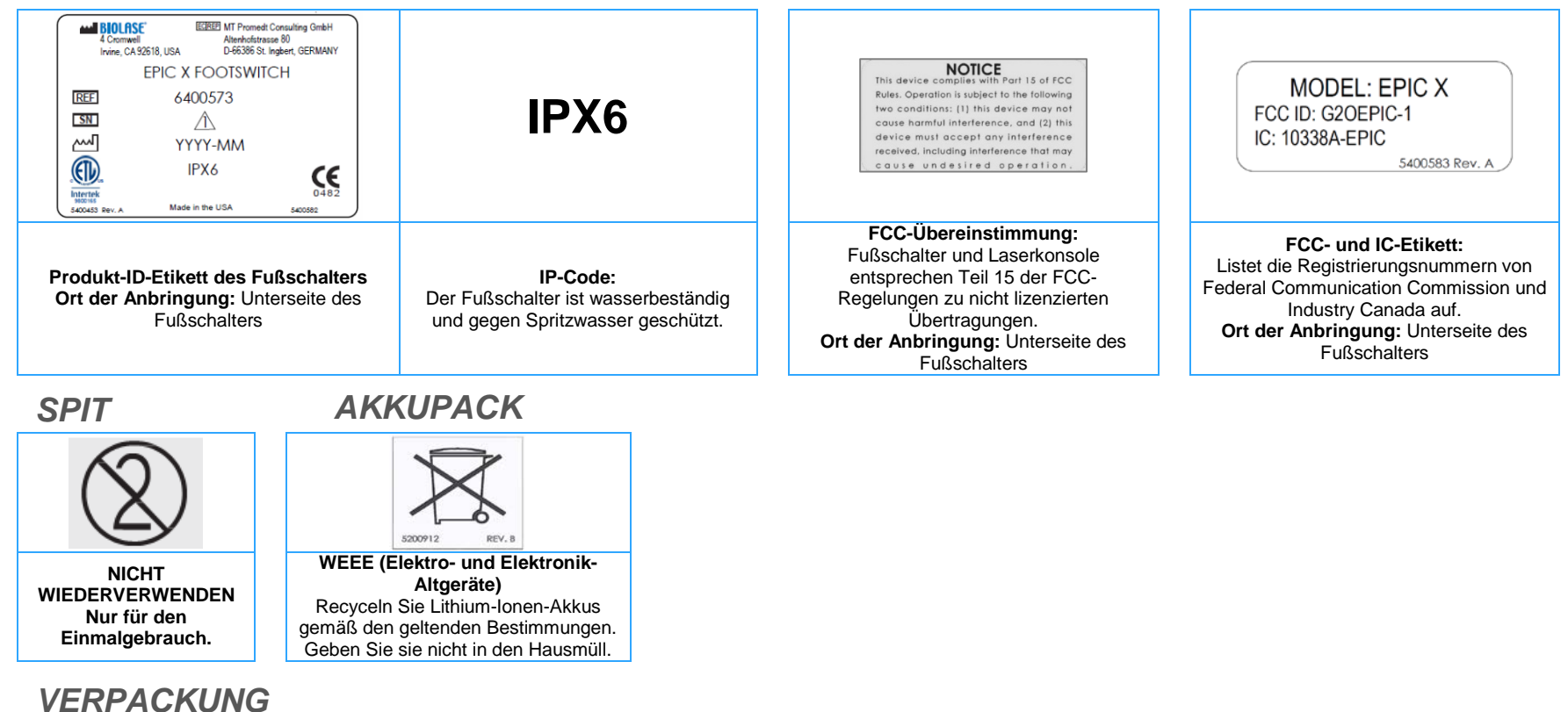

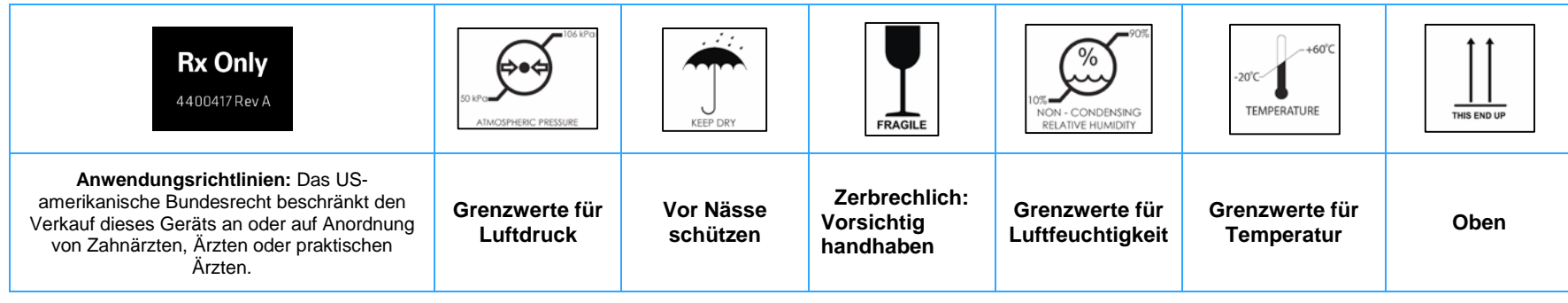

Benutzerhandbuch S. 46 5400577-02 Rev. B

# <span id="page-46-0"></span>**ANHANG C - Sicherheitshinweise für Lithium-Ionen-Akkupacks**

## **Verwendung des Akkupacks:**

# **WARNUNG**

- 1. Die falsche Verwendung des Akkus kann zum Erhitzen, Reißen oder Entzünden führen und schwere Verletzungen verursachen. Befolgen Sie die nachfolgenden Sicherheitsvorgaben:
	- Den Akku nicht ins Feuer legen oder erhitzen.
	- Den Akku nicht mit falscher Polarität einsetzen.
	- Den positiven und negativen Pol der Akkus nicht mit einem Objekt aus Metall (z. B. mit einem Draht) verbinden.
	- Den Akku nicht zusammen mit Halsketten, Haarnadeln oder anderen Objekten aus Metall transportieren/lagern.
	- Den Akku nicht mit Nägeln durchbohren, nicht mit einem Hammer auf den Akku schlagen, nicht auf den Akku treten und den Akku keinen starken Stößen oder Schlägen aussetzen.
	- Keine Teile direkt an den Akku löten.
	- Den Akku nicht in Kontakt mit Süß- oder Salzwasser kommen lassen.
- 2. Den Akku weder zerlegen noch verändern. Der Akku enthält Sicherheits- und Schutzvorrichtungen, die bei Beschädigung zu Wärmeentwicklung, Rissen oder Entzündung führen können.
- 3. Den Akku nicht in der Nähe von Feuer, Öfen oder anderen heißen Orten platzieren. Den Akku nicht in direktes Sonnenlicht legen, den Akku bei heißem Wetter nicht in geschlossenen Fächern aufbewahren. Andernfalls kann der Akku Wärme erzeugen, reißen oder sich entzünden. Bei einer derartigen Verwendung des Akkus kann es zu Leistungsverlust und geringerer Lebensdauer kommen.

# **VORSICHT**

- 1. Soll das Gerät von kleinen Kindern verwendet werden, muss die Aufsichtsperson den Kindern den Inhalt des Benutzerhandbuchs erläutern. Die Aufsichtsperson muss für eine geeignete Überwachung sorgen, damit das Gerät gemäß Handbuch verwendet wird.
- 2. Wenn der Akku abgenutzt ist, die Pole vor dem Entsorgen mit Klebeband oder ähnlichem Material isolieren.
- 3. Den Akku sofort außer Betrieb nehmen, wenn dieser bei der Verwendung, beim Aufladen oder beim Lagern ungewöhnlich riecht, sich warm anfühlt, die Farbe oder Form ändert oder anderweitig unnormal erscheint. Wenden Sie sich bei Problemen dieser Art an Ihren Vertriebspartner oder an BIOLASE.
- 4. Den Akku nicht in Mikrowellenöfen, in Hochdruckbehälter oder auf Induktionseinrichtungen legen.
- 5. Sollte der Akku undicht sein, sodass Flüssigkeit in Ihre Augen gelangt, nicht reiben. Augen gründlich mit Wasser ausspülen und sofort einen Arzt aufsuchen. Unbehandelt kann die Akkuflüssigkeit die Augen schädigen.

#### **Aufladen des Akkupacks:**

# **WARNUNG**

- 1. Die nachfolgenden Regeln für das Aufladen des Akkus beachten. Andernfalls kann der Akku heiß werden, reißen oder sich entzünden und schwere Verletzungen verursachen.
	- Beim Aufladen des Akkus entweder ein spezielles Ladegerät verwenden oder auf andere Weise sicherstellen, dass die Ladebedingungen erfüllt werden.
	- Das Akkupack nicht direkt mit einem Netzkabel oder mit einem Zigarettenanzünder verbinden.
	- Den Akku nicht in ein Feuer, in dessen Nähe oder in direktes Sonnenlicht legen. Wenn sich das Akkupack erhitzt, wird die integrierte Sicherheitsvorrichtung aktiviert, die das weitere Aufladen verhindert. Ein Erwärmen des Akkupacks kann die Sicherheitsvorrichtung zerstören, was zu weiterem Aufheizen, Reißen oder Entzünden des Akkupacks führen kann.
- 2. Den Akku nicht weiter aufladen, wenn sich dieser nicht innerhalb der angegebenen Ladezeit aufladen lässt. Andernfalls kann der Akku heiß werden, reißen oder sich entzünden.

# **VORSICHT**

Der Akku kann in einem Temperaturbereich von 0–45 °C aufgeladen werden. Wird der Akku bei Temperaturen außerhalb dieses Bereichs aufgeladen, kann er heiß werden oder reißen. Außerdem kann auf diese Weise die Leistung des Akkus beeinträchtigt und seine Lebensdauer verringert werden.

## **Entladen des Akkupacks:**

# **WARNUNG**

Den Akku nur mit dem angegebenen Gerät entladen. Wird der Akku in anderen als in den angegebenen Geräten verwendet, kann seine Leistung beeinträchtigt oder seine Lebensdauer verkürzt werden. Verursacht das Gerät einen unnormalen Stromfluss, kann der Akku heiß werden, reißen oder sich entzünden und schwere Verletzungen verursachen.

# **VORSICHT**

Der Akku kann im Temperaturbereich von -20–60 °C entladen werden. Wird der Akku bei Temperaturen außerhalb dieses Bereichs verwendet, kann seine Leistung beeinträchtigt oder seine Lebensdauer verringert werden.

<span id="page-48-0"></span>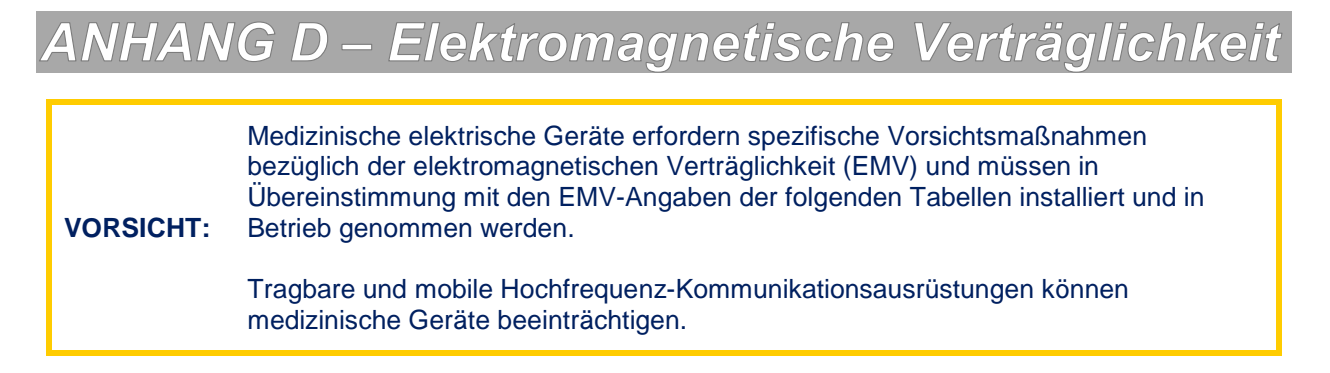

Zubehör: Für medizinische Umgebungen geeignetes Netzkabel, max. Länge 3 Fuß (1 Meter), Biolase-Teilenr. 2400043.

Fußschalter: Kabellos, Biolase-Teilenr. 6400146

**WARNUNG:** Die Verwendung von anderem als dem angegebenen Zubehör kann mit Ausnahme der von Biolase, Inc. als Ersatzteile für interne oder externe Komponenten verkauften Elemente zu stärkeren EMISSIONEN oder geringerer STÖRFESTIGKEIT des EPIC Diodenlasersystems führen.

### **ANLEITUNG UND HERSTELLERERKLÄRUNG – ELEKTROMAGNETISCHE EMISSIONEN**

Der EPIC Diodenlaser ist für die Verwendung in der nachfolgend beschriebenen elektromagnetischen Umgebung vorgesehen. Der Kunde oder der Nutzer des EPIC Diodenlasers muss sicherstellen, dass dieser in einer solchen Umgebung verwendet wird.

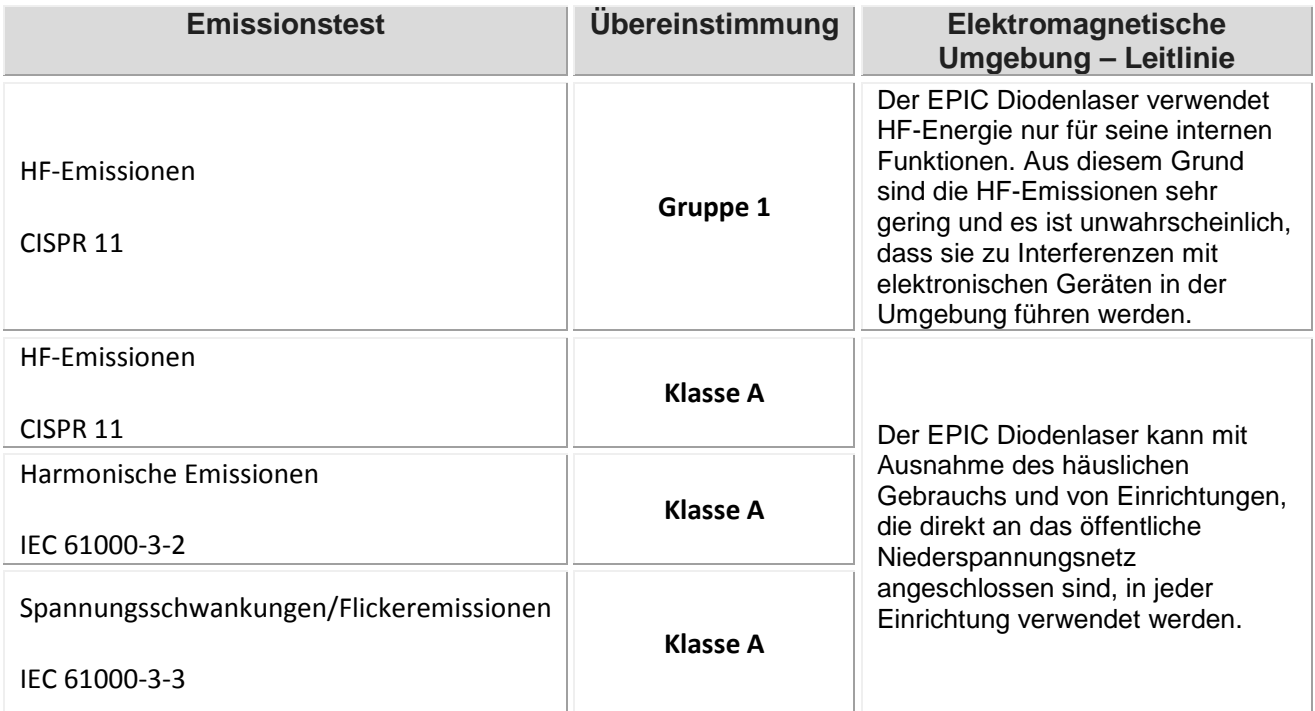

# **ANLEITUNG UND HERSTELLERERKLÄRUNG – ELEKTROMAGNETISCHE STÖRFESTIGKEIT**

Der EPIC Diodenlaser ist für die Verwendung in der nachfolgend beschriebenen elektromagnetischen Umgebung vorgesehen. Der Kunde oder der Nutzer des EPIC Diodenlasers muss sicherstellen, dass dieser in einer solchen Umgebung verwendet wird.

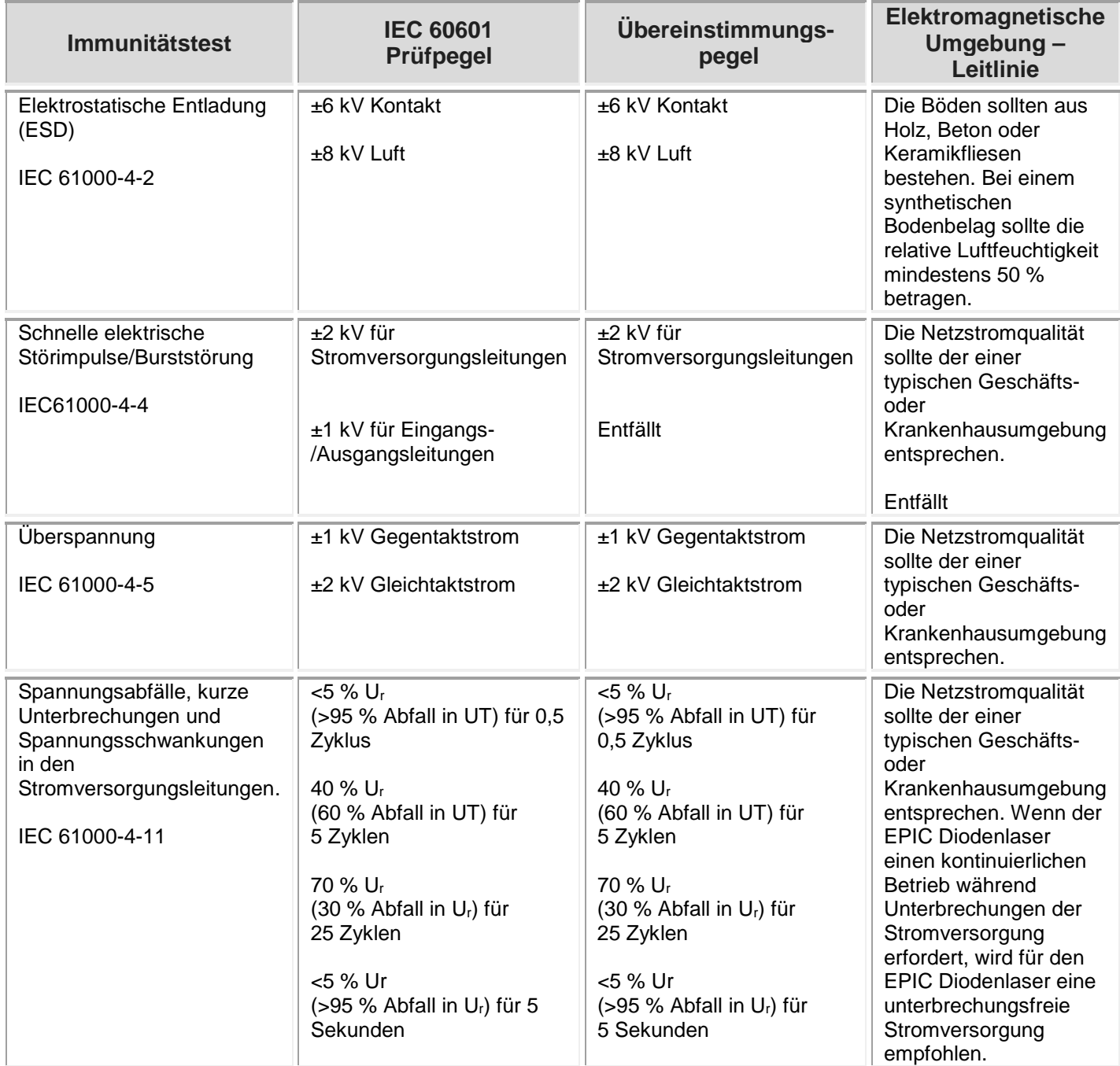

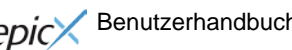

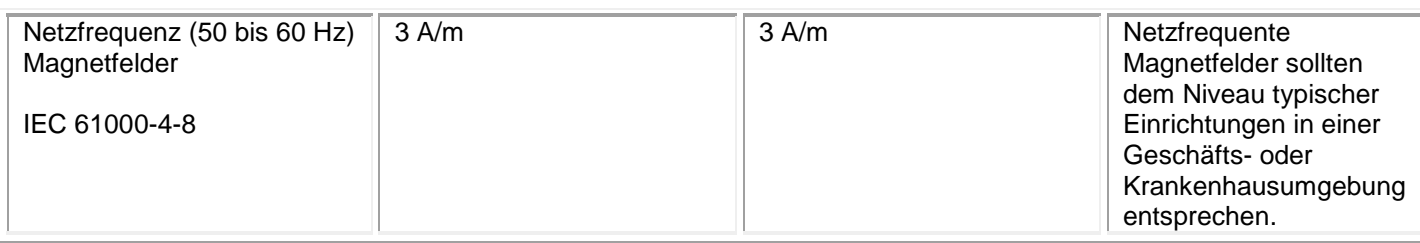

HINWEIS: Ur entspricht der AC-Netzspannung vor Anwendung des Prüfpegels.

### **ANLEITUNG UND HERSTELLERERKLÄRUNG – ELEKTROMAGNETISCHE STÖRFESTIGKEIT**  *(Fortsetzung)*

Das Modell EPIC Laser ist für die Verwendung in der nachfolgend beschriebenen elektromagnetischen Umgebung vorgesehen. Der Kunde oder der Nutzer des Modells EPIC Laser muss sicherstellen, dass es in einer solchen Umgebung verwendet wird.

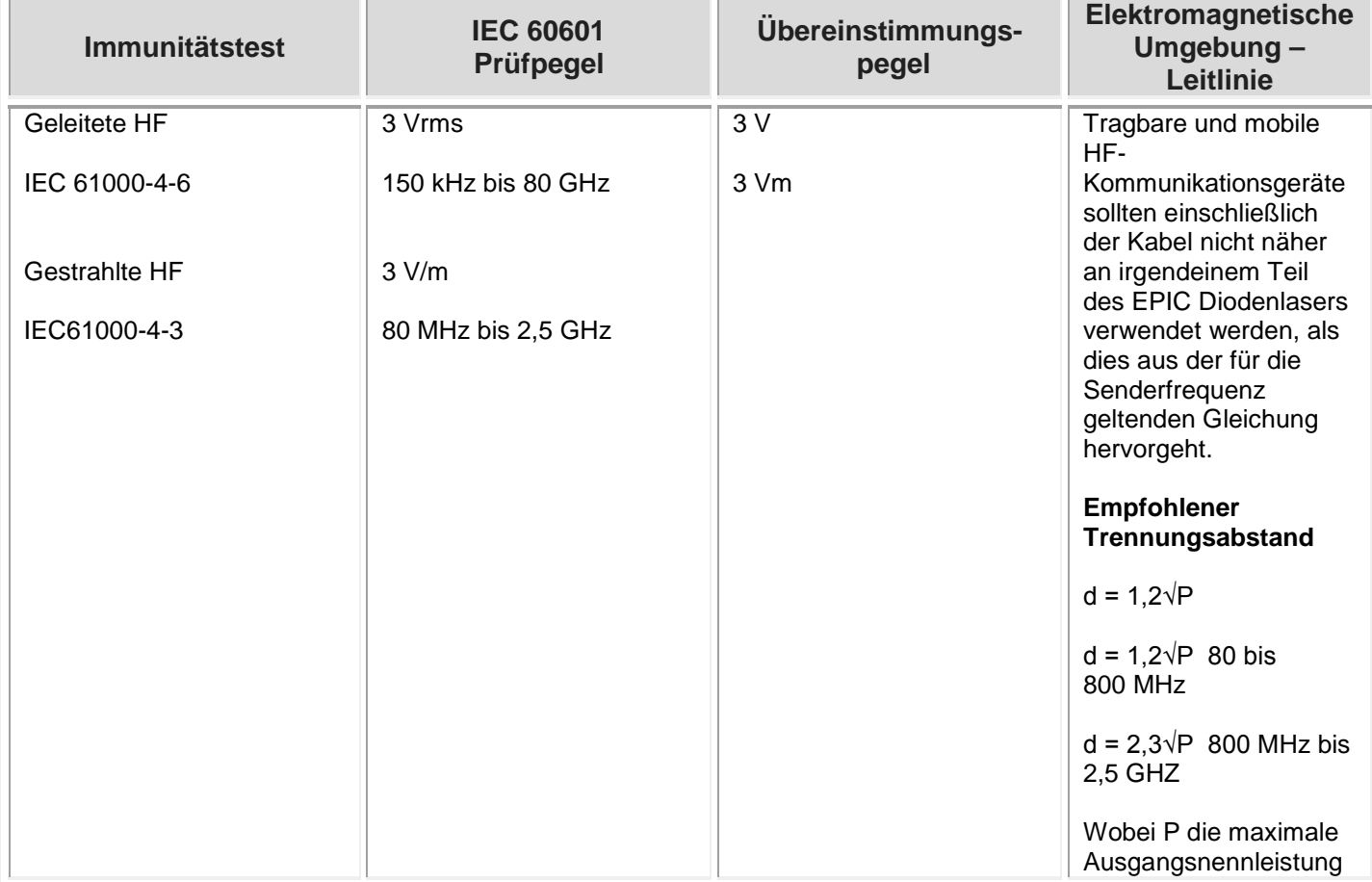

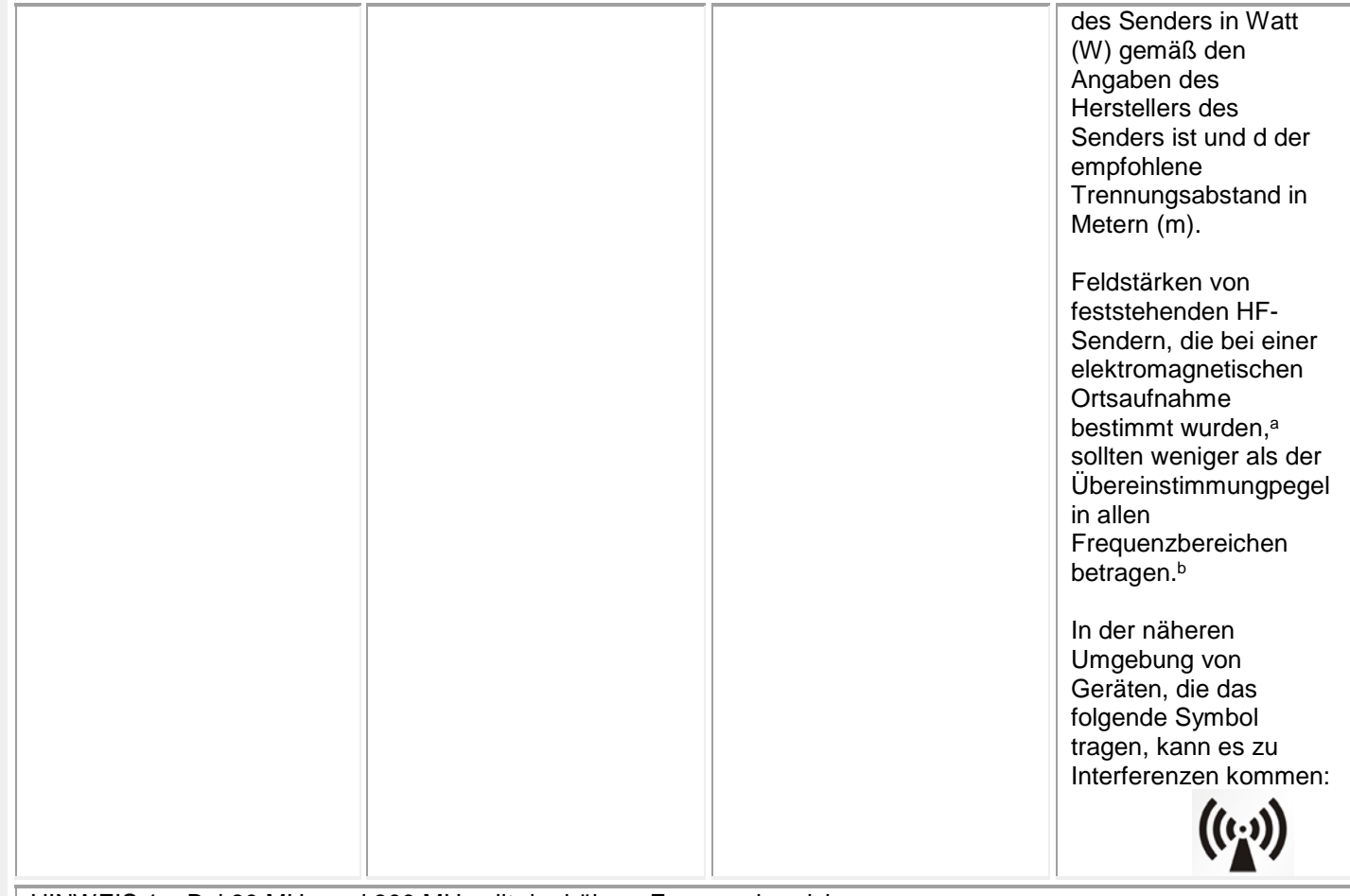

HINWEIS 1 – Bei 80 MHz und 800 MHz gilt der höhere Frequenzbereich.

HINWEIS 2 – Diese Richtlinien gelten möglicherweise nicht in allen Fällen. Elektromagnetische Ausbreitung wird durch Absorption und Reflexion von Strukturen, Objekten und Personen beeinflusst.

A. Feldstärken von feststehenden Sendern, wie Basisstationen von Funktelefonen (mobile/schnurlose) und Amateurfunk, AM- und FM-Radiofrequenzen und TV-Übertragungen, können theoretisch nicht genau vorhergesagt werden. Um die elektromagnetische Umgebung bedingt durch HF-Sender festzustellen, sollte eine elektromagnetische Standortuntersuchung in Betracht gezogen werden. Wenn die gemessene Feldstärke am Einsatzort des EPIC Diodenlasers den oben genannten zulässigen HF-Übereinstimmungspegel überschreitet, sollte der ordnungsgemäße Betrieb des EPIC Diodenlasers überprüft werden. Bei nicht ordnungsgemäßer Funktion müssen möglicherweise weitere Maßnahmen ergriffen werden, wie etwa das Ändern der Ausrichtung oder des Standorts des EPIC Diodenlasers.

B. Über den Frequenzbereich 150 kHz bis 80 MHz hinaus sollten die Feldstärken weniger als [V1] V/m betragen.

#### **EMPFOHLENE TRENNUNGSABSTÄNDE ZWISCHEN TRAGBAREN UND MOBILEN HF-KOMMUNIKATIONSGERÄTEN UND DEM EPIC DIODENLASER**

Der EPIC Diodenlaser ist für eine Verwendung in elektromagnetischen Umgebungen mit kontrollierter HF-Strahlung ausgelegt. Der Kunde oder Nutzer des EPIC Diodenlasers kann dazu beitragen, elektromagnetische Interferenzen zu verhindern, indem er einen Mindestabstand zwischen den tragbaren und mobilen HF-Kommunikationsgeräten (Sendern) und dem EPIC Diodenlaser einhält, der in den nachstehenden Empfehlungen angegeben ist und auf der maximalen Ausgangsleistung der Kommunikationsgeräte basiert.

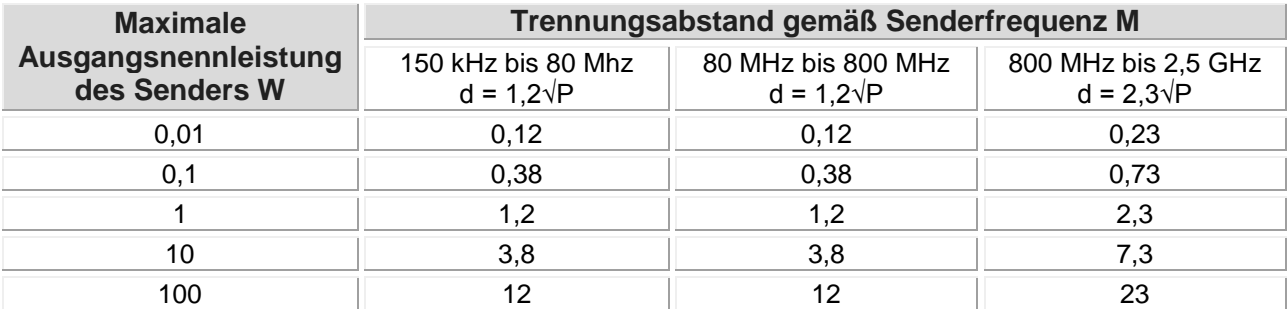

Für Sender mit einer maximalen Ausgangsnennleistung, die oben nicht aufgeführt ist, kann der empfohlene Trennungsabstand d in Metern (m) mithilfe der Gleichung bestimmt werden, die auf die Frequenz des Senders angewandt werden kann, wobei P die maximale Ausgangsnennleistung des Senders in Watt (W) in Übereinstimmung mit dem Hersteller des Senders ist.

**HINWEIS 1** – Bei 80 MHz und 800 MHz gilt der Trennungsabstand des höheren Frequenzbereichs.

**HINWEIS 2** – Diese Richtlinien gelten möglicherweise nicht in allen Fällen. Die elektromagnetische Verbreitung wird durch Absorption und Reflexion durch Strukturen, Gegenstände und Personen beeinflusst.

# <span id="page-53-0"></span>ANHANG E-Kompatibilitätserklärung für kabelloses Zubehör

Diese Aussage gilt nur für die kabellosen Komponenten des Geräts:

Dieses Gerät wurde geprüft und entspricht den Grenzwerten für ein Digitalgerät der Klasse B gemäß Teil 15 der FCC-Regeln. Diese Grenzwerte sollen angemessenen Schutz vor gefährlichen Störungen in Wohnumgebungen bieten. Diese Ausrüstung erzeugt, verwendet und emittiert Funkwellenenergie. Wenn sie nicht gemäß den Herstelleranweisungen installiert und verwendet wird, kann sie Störungen der Funkkommunikation verursachen. Es gibt jedoch keine Garantie dafür, dass in einer bestimmten Installation keine Störungen auftreten. Falls diese Ausrüstung Störungen im Radio- oder Fernsehempfang verursacht, was sich durch Aus- und Einschalten der Ausrüstung ermitteln lässt, kann der Benutzer die Störung durch mindestens eine der folgenden Maßnahmen beheben:

- Neuausrichten oder Versetzen der Antenne;
- Erhöhen des Abstands zwischen Ausrüstung und Empfänger;
- Verbinden der Ausrüstung mit einer Steckdose in einem anderen Schaltkreis;
- Sich an den Händler oder einen erfahrenen Radio-/Fernsehtechniker zwecks Unterstützung wenden.

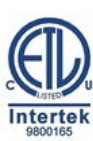

**Konformität mit: AAMI ES60601-1 IEC60601-1 IEC60601-2-22 IEC62366 IEC80601-2-60 IEC60825-1 Zertifiziert für: CSA C22-2 Nr. 60601-1**

 **VORSICHT: Das US-amerikanische Bundesrecht beschränkt den Verkauf dieses Geräts an oder auf Anordnung von Zahnärzten, Ärzten oder praktischen Ärzten.**